**الجـمهورية الجزائرية الديمقراطية الشعبية République Algérienne démocratique et populaire** 

**وزارة التعليم الــعــالي و البحــث العــلمــي Ministère de l'enseignement supérieur et de la recherche scientifique**

> **جــامعة سعد دحلب البليدة Université SAAD DAHLAB de BLIDA**

> > **كلية التكنولوجيا Faculté de Technologie**

**قسم اإللكترونيـك Département d'Électronique**

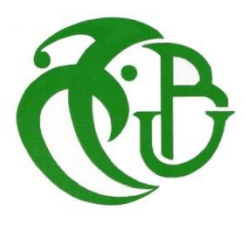

# **Mémoire de Master**

Mention Électronique Spécialité Traitement de l'Information et Systèmes Électroniques

présenté par

ZERROUKI Abdel Aziz

&

BOUDIB Mohamed Taki ALLAH

# **Etude et réalisation d'un système de reconnaissance de faces humaines par la méthode des faces propres**

Proposé par : M. Abderrahmane Namane & M .Madjid. Arezki

Année Universitaire 2015-2016

# **Dédicace :**

# *Je dédie cette thèse À mon père monsieur ZERROUKI ben youcef*

 *Aucune dédicace ne saurait exprimer l'amour, l'estime, le dévouement et le respect Que j'ai toujours eu pour vous. Rien au monde ne vaut les efforts fournis jour et nuit pour mon éducation et mon bien être.*

*Ce travail est le fruit de vos sacrifices que vous avez consentis pour mon éducation et ma formation. Recevez à travers ce travail, toute ma gratitude et mes profonds sentiments.*

*Qu'Allah le tout puissant te protège et garde dans son vaste paradis.*

# *À ma très chère mère Mme KHALDI souad*

*Pour m'avoir donnée la vie et la joie de vivre. Votre bonne éducation, vos conseils et vos bénédictions n'ont jamais fait défaut. La source de tendresse et l'exemple du dévouement qui n'a pas cessé de m'encourager et de prier pour moi. La lumière de mes jours, la source de mes efforts, la flamme de mon cœur, ma vie et mon bonheur ; maman que j'adore. Qu'Allah le tout puissant soit à vos cotés*

*Et spécialement à mon deuxième père monsieur TCHAKER mohamed* 

*Qui ma encourager pour réaliser ce modeste travail et le faire réussir*

*Tu me donne toujours la volanté et la puissance que le bon dieu te garde en toute santé*

*À mes sœurs Mazora et Nesrine à mes niéces aussi Zino et Ines Qu'Allah vous procure bonne santé et longue vie. À Mes Oncles et T antes Aussi À Mes Cousins Et Cousines* 

> *À Mon Collègue du Binôme et Mon frère Taki Pour Sa Patience et Sa Compréhension*

# *À mes chères amies*

*Mohamed, Abdakader, Ahcen, Sid ahmed Maamer, Lamin, Walid, Habib, Fadoua, Sara, Hiba , Amel*

*En témoignage de l'amitié qui nous uni et des souvenirs de tous les moments que nous avons passé ensemble, je vous dédie ce travail et je vous souhaite une vie pleine de santé et de bonheur.*

> *À mes chères collègues Iriri,Sid ahmed,Ayoub ,Riad*

*Je ne peux pas trouver les mots justes et sincères pour vous exprimer mon affection et mes pensées, vous êtes pour moi des frères, sœurs et des amis sur qui je peux compter. Aux personnes dont j'ai bien aimé la présence dans ce jour.*

*AZIZ* 

# **Dédicace :**

#### *Je dédie ce modeste travail*

*À celui qui a sacrifie toute sa vie pour nous, mon symbole de développement et qui M'a donné une bonne éducation. Pour tout cela je dédie ce modeste mémoire a mon cher PERE Mr BOUDIB ALI.* 

*À ma très chère et tendre MERE la lumière de ma vie qui a veillée jour et nuit sur mon éducation, qui a été présente à chaque instant pour moi, qui m'a toujours encourage et qui m'a soutenu durant toute la longue durée de mes études* 

# *Ma MERE Mme MANSOURI NORA.*

*Je dis a mes parents aujourd'hui merci et mille fois merci et Dieu ALLAH vous* 

*protèges. À ma grande mère AICHA. À tous ceux que J'aime et qui M'aiment MA. À mon frère HAMZA. À ma sœur 'Kawthar' et mon beau-frère Salah el dine.*

*À toute la famille de près ou de loin.*

*À mon très chère frère et binôme AZIZ et sa petite famille. Tous mes remerciements vont également à mes meilleurs amis Bilel Taboudoucht, Hassine Silmi, Oussama Baji, Madjdi, Moussa frs, Nasser, Djalale, Moussa S, Tarek Germany, Mahrez …*

> *À tous mes camarades de classe sans exception SVR Master II. À tous ceux qui auront l'occasion de lire cet ouvrage.*

> > *Taki*

# *À Allah*

*On Adresse Nos Remerciements À Notre Promoteur monsieur le professeur Namane abderahmane Vous nous avez toujours réservé le meilleur accueil, malgré vos obligations professionnelles, Vos encouragements inlassables, votre amabilité, votre gentillesse Méritent toute admiration. Nous saisissons cette occasion pour vous exprimer Notre profonde gratitude tout en vous témoignant notre respect. On Remercie Également Notre encadreur Mr AREZKI nadjib Nous avons eu le privilège de travailler parmi votre équipe et d'apprécier Vos qualités et vos valeurs. Votre sérieux, votre compétence et votre sens du devoir Nous ont énormément marqués. Veuillez trouver ici l'expression de Notre Respectueuse Considération et Notre Profonde Admiration Pour Toutes Vos Qualités Scientifiques et Humaines. Ce Travail est Pour Nous l'occasion de vous témoigner Notre profonde gratitude. On Remercie Tout Les fonctionnaires De la faculté électronique On Tient À Témoigner Notre Gratitude À Toutes Personnes Ayant Contribué De Près Ou De Loin À Ce Travail Et Pour Leurs Soutient. Ainsi Que Tous Les Amis De de l'université. Un spécial remerciement à mes meilleures Walid et Fadoua vous me donnez toujours le Soutient et l'aide En Fin, On Remercie Messieurs Les Membres Du Jury Qui Nous Ont Fait*

> *L'honneur De Siéger, Espérant Qu'ils Trouvent L'expression De Nos Profonds Respects Et Croire À Notre Sincère Gratitude.*

> > *Aziz et Taki*

**ملخص:**

نظام التعرف على الوجه هو تطبيق جهاز كمبيوتر قادر على تحديد أو التحقق شخص من صورة رقمية أو إطار الفيديو من مصدر الفيديو. العمل المقدم في هذا المشروع إلى دراسة وتحقيق نظام التعرف على الوجه البشري من خالل وجوه نظيفة من طريقة استخدمنا نهج ثابت، ومحكمة التحكيم الدائمة هي للحد من أبعاد المساحة التعلم القاعدة.

**الكلمات المفاتيح:** التعرف على الوجه. وجه خاص. التعلم.

#### **Résumé:**

la reconnaissance faciale est le processus d'identification automatique des personnes moyennant la face humaine.

Le travail présenté dans ce mémoire consiste à l'étude et la réalisation d'un système de reconnaissance de faces humaines par la méthode des faces propres.

Nous avons utilisé une approche statique, la PCA pour réduire la dimensionnalité de l'espace de base d'apprentissage.

**Mots clés :** reconnaissance de visage ; face propre; apprentissage.

#### **Abstract :**

A facial recognition system is a computer application capable of identifying or verifying a person from a digital image or a video frame from a video source. The work presented in this Project is to study and realization of a human face recognition system by the clean faces of method We used a static approach, the PCA is for reduce the dimensionality of the base learning space.

**Keywords:** face recognition; own face; learning.

# **Table des matières**

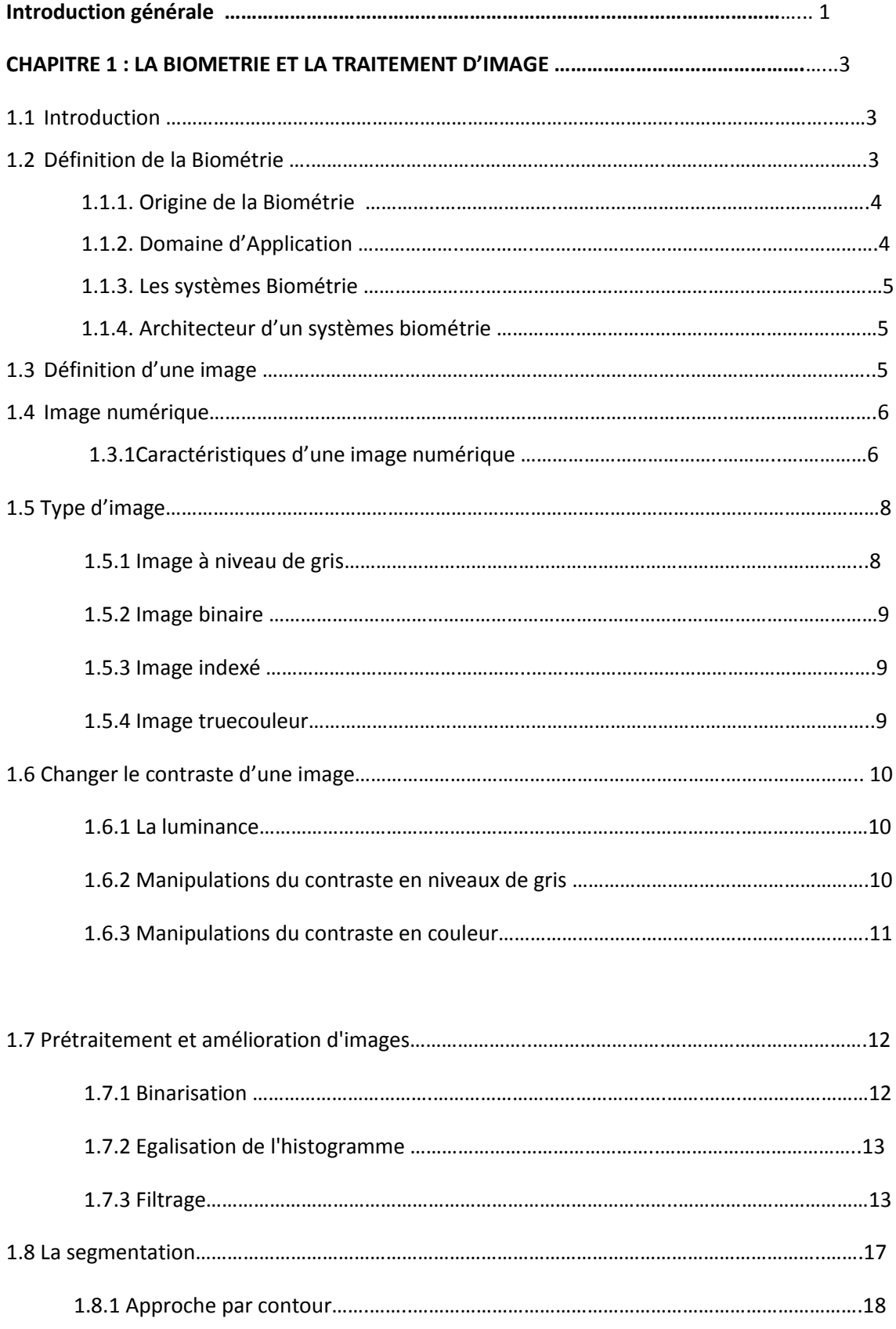

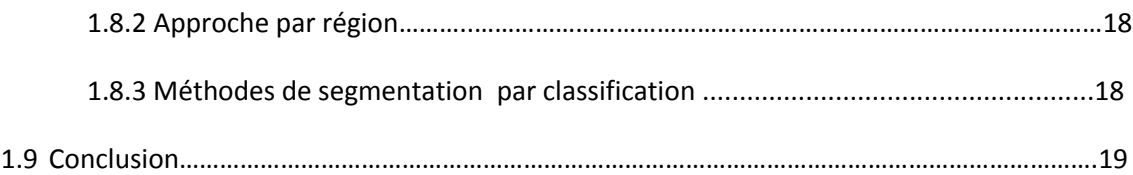

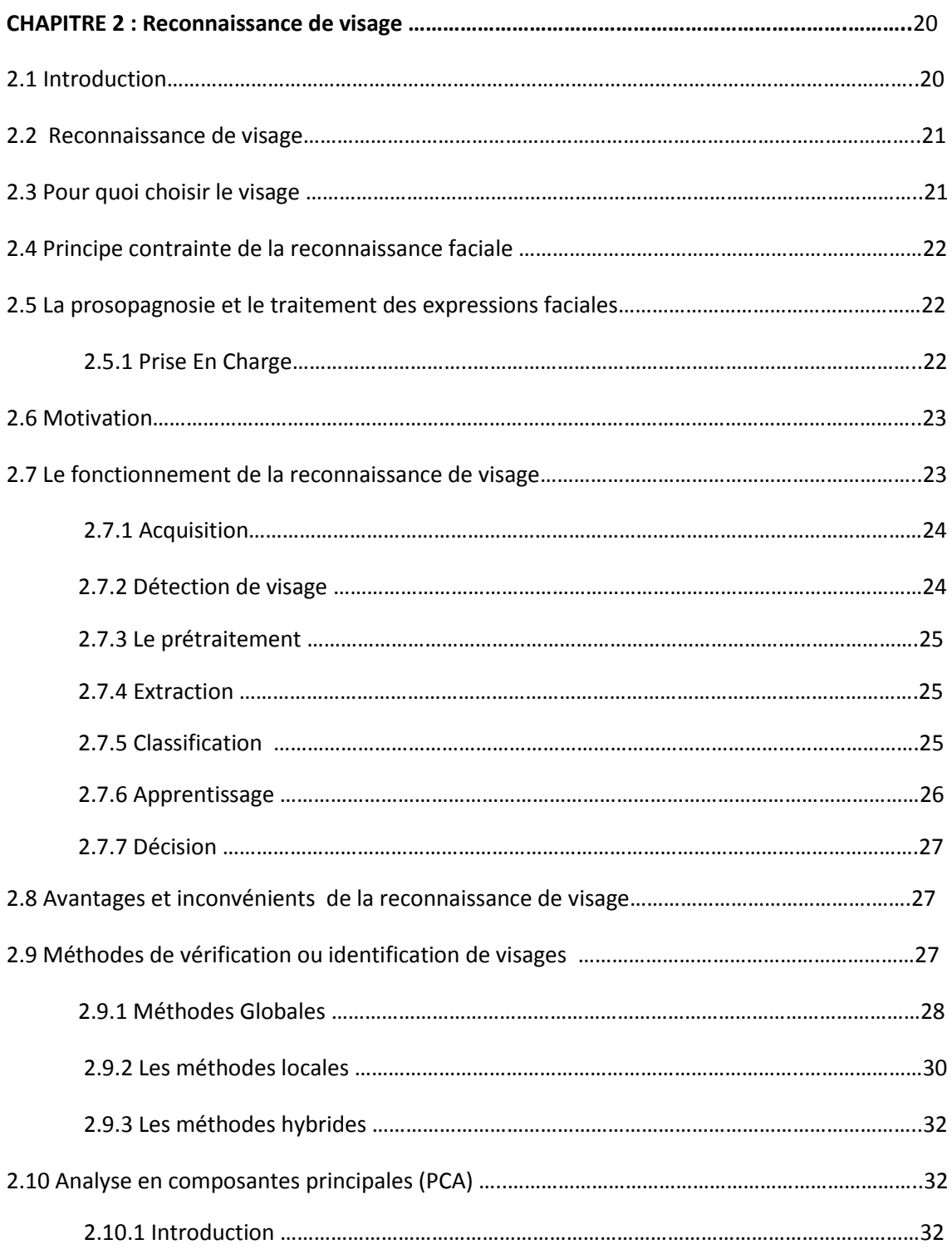

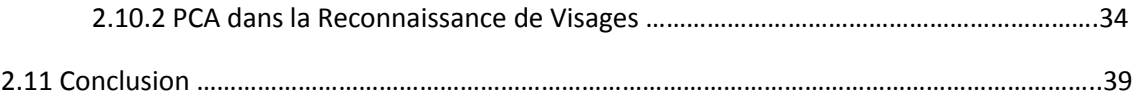

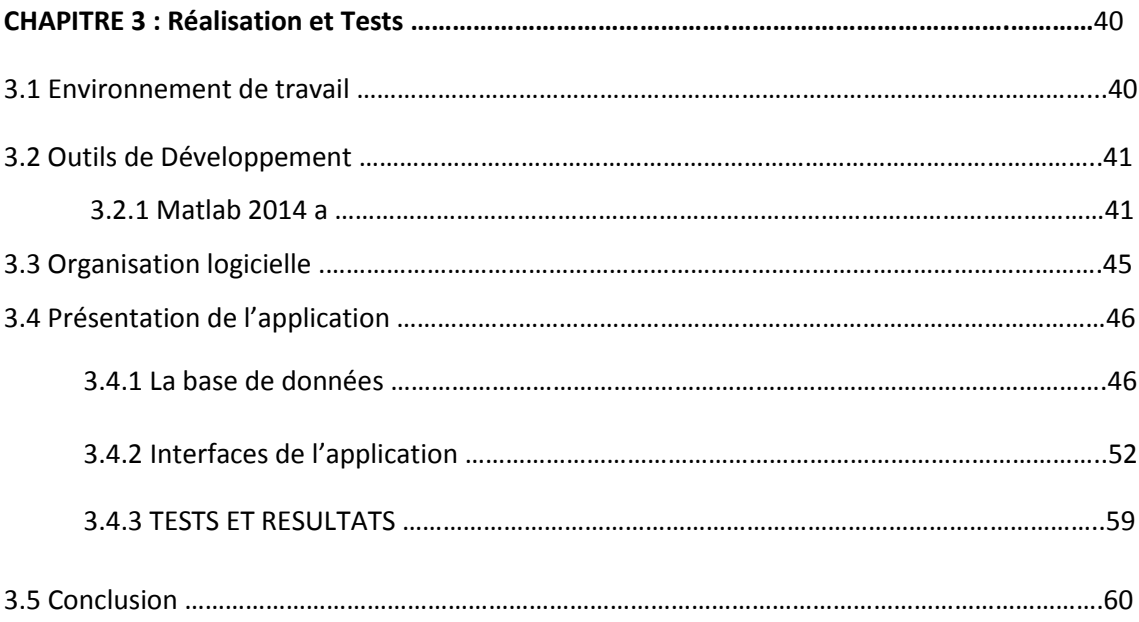

# **Liste des figures**

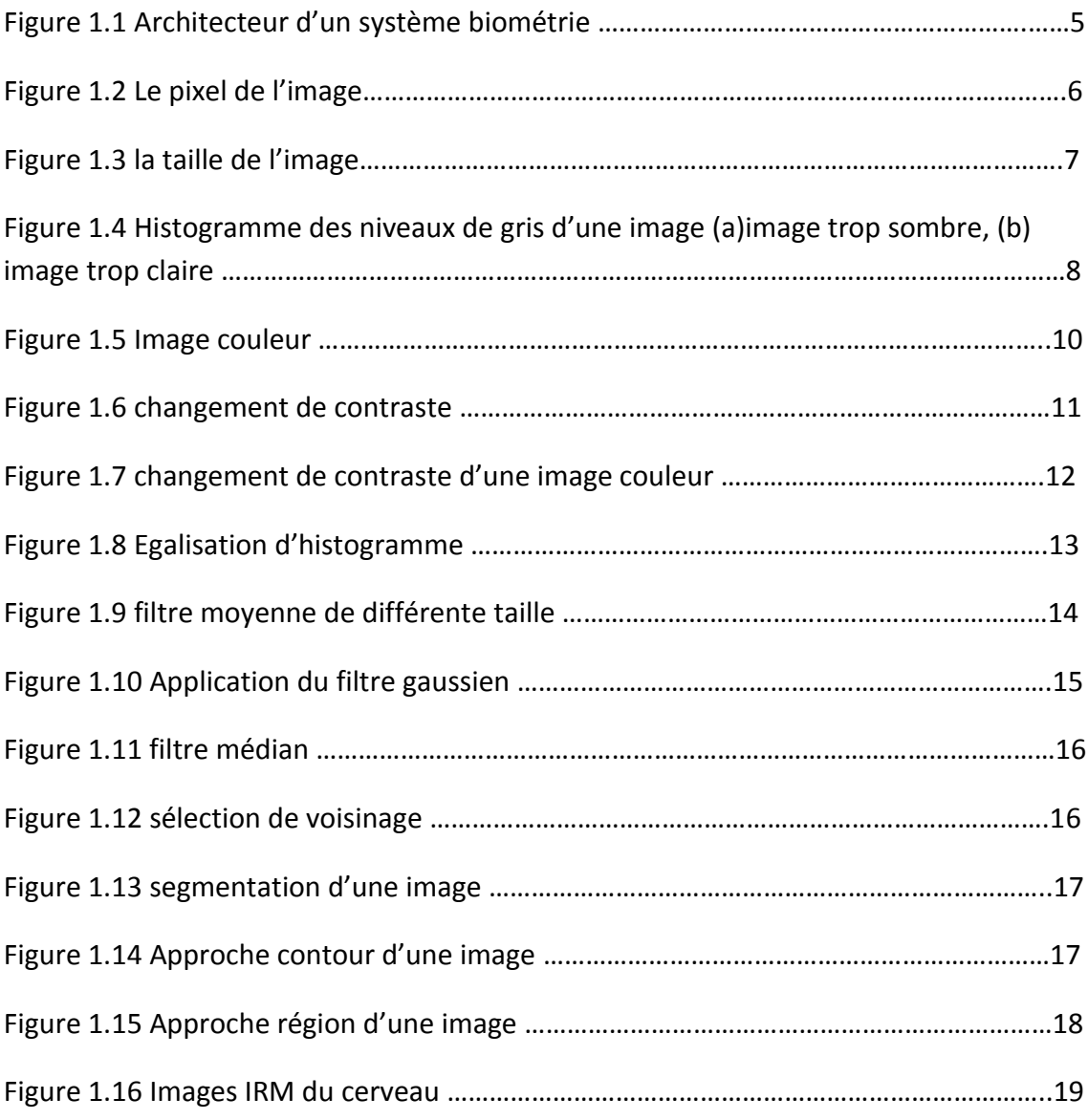

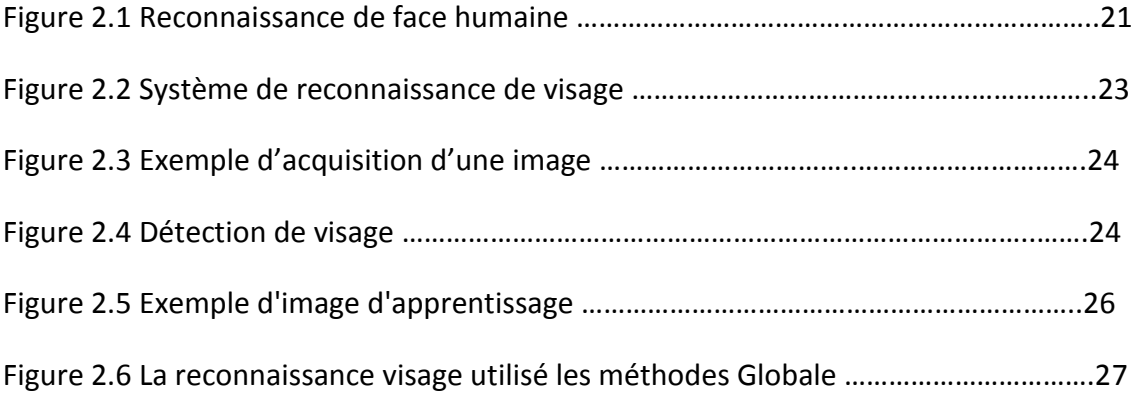

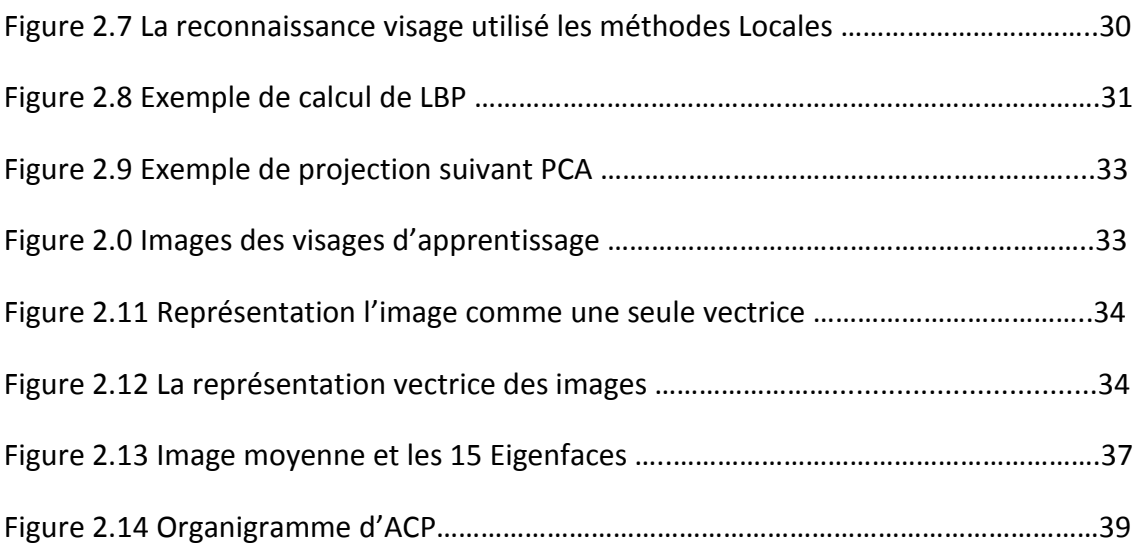

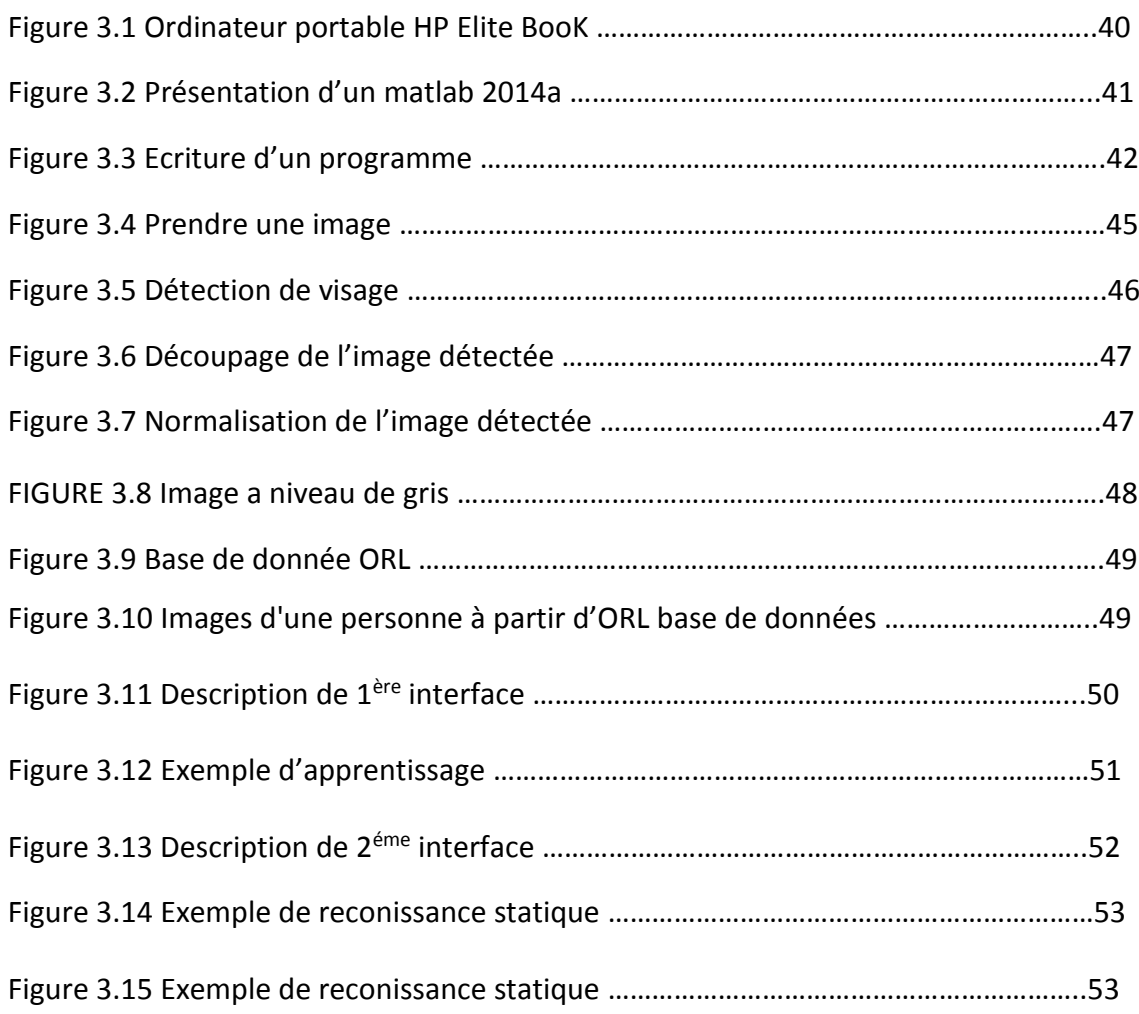

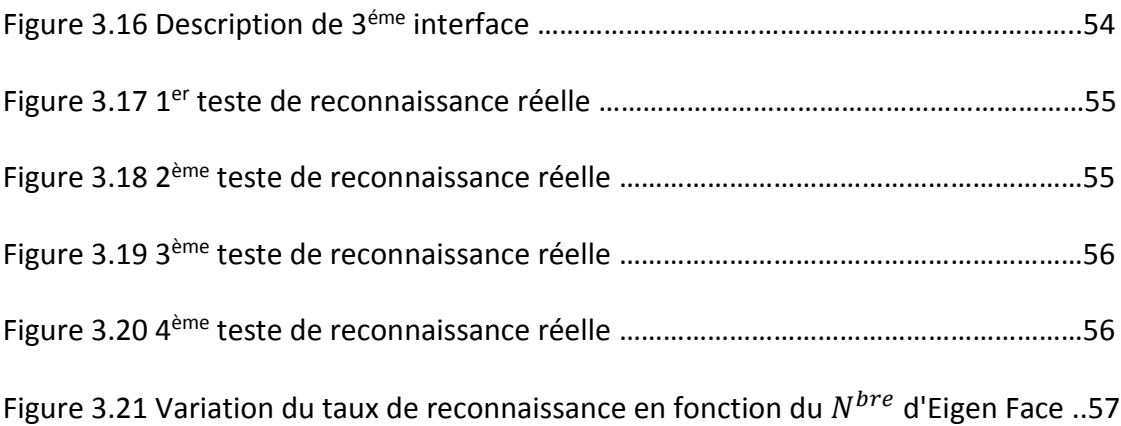

# **Liste des tableaux**

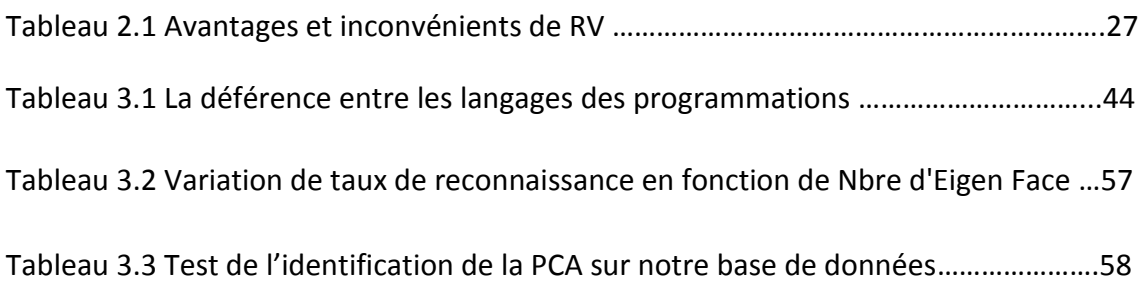

La reconnaissance de formes est une partie essentielle de n'importe quel système d'analyse d'image de haut niveau. Le but d'un système typique de vision par ordinateur est d'analyser des images d'une scène donnée et d'identifier le contenu de la scène. De tels systèmes sont maintenant en service dans différents domaines, tels que la robotique, la reconnaissance militaire, la télédétection, le traitement de documents, et l'automatisation industrielle [1]. La reconnaissance automatique des formes est un domaine qui connaît depuis une dizaine d'années une forte évolution, en grande partie liée à l'augmentation de la puissance de calcul des ordinateurs et à la grande variété d'application de ces techniques [2].

La reconnaissance de formes est l'opération d'identification automatique de certaines structures: images, sons, spectres, …etc. Dans ce contexte, le concept de forme doit être compris dans un sens élargi. La forme est une description quantitative ou structurale d'un objet ou d'une entité [3].

Le problème de la reconnaissance de formes se pose de plus en plus souvent dans la technique du traitement de l'information. Les formes qui possèdent certaines propriétés communes sont groupées en classes [3]. La reconnaissance de formes par des machines signifie que les formes soumises à ce traitement sont réparties dans les classes auxquelles elles appartiennent. Cette opération doit être exécutée automatiquement, avec un minimum d'intervention humaine [2]. Donc la reconnaissance de formes consiste à l'identification automatique d'une forme donnée et à la décision de l'appartenance de cet objet à une classe existante dans la base de données. Les moyens classiques de vérification d'identité pour les contrôles d'accès, comme les passeports ou carte d'identité, les mots de passe ou les codes secrets, peuvent être facilement falsifiés. La solution apparaît pour remédier à ces inconvénients est d'utiliser la biométrie tout en basant la vérification sur les aspects propres de chaque individu. Cette technologie est maintenant envisagée pour un très grand nombre d'autres applications. Dans notre travail nous nous intéressons à la reconnaissance de visage.

La reconnaissance de visages humains est considérée actuellement comme l'une des tâches les plus importantes pour relever le défi en reconnaissance des formes. La facilité et la précision avec lesquelles nous pouvons identifier nos amis et nos ennemis,

même dans des conditions défavorables, sont des capacités des plus étonnantes du système visuel humain.

Un système de reconnaissance de visage est un système d'identification et de vérification d'individus, qui permet de vérifier si une personne appartient à la base de données du système, et de l'identifier si c'est le cas.

Le mémoire présenté est composé de 3 chapitres :

**Le chapitre** consacré à des généralités sur la biométrie et traitement d'image.

Le 2<sup>eme</sup>chapitre présente différentes notions et définition les plus utilisées en reconnaissance de visage.

Le 3<sup>eme</sup> chapitre concerne résultats et test ainsi que la description du logiciel conçu.

# **Chapitre 1 La Biométrie et Traitement d'image**

#### **1.1Introduction**

Ce chapitre a pour objectif de présenter les techniques de traitement d'images et de vision par ordinateur. Par traitement d'images, on désigne l'ensemble des opérations sur les images numériques, qui transforment une image en une autre image, ou en une autre primitive formelle. La vision par ordinateur désigne la compréhension d'une scène ou d'un phénomène à partir d'informations « image », liant intimement perception, comportement et contrôle. Les domaines traités vont du traitement du signal à l'intelligence artificielle, on ne saurait donc prétendre à l'exhaustivité, mais on vise plutôt l'exploration d'un certain nombre de techniques importantes et actuelles. Traitement d'image et vision par ordinateur sont des disciplines relativement jeunes (~années 60) et qui évoluent rapidement. Elles sont en plein expansion et donnent lieu chaque année à une profusion de travaux, académiques, technologiques et industriels. Cette profusion s'explique par le caractère ardu du sujet : complexité algorithmique dû aux énormes volumes de données, caractère mal posé des problèmes et difficultés à formaliser une faculté biologique « évidente ». D'autre part l'engouement pour ces disciplines s'explique par la multiplication permanente d'applications et d'enjeux industriels dans des domaines aussi variés que : médecine, télécommunications, automobile, météorologie, défense, jeux vidéo, art, écologie...

#### **1.2 Définition de la biométrie**

La biométrie est une technologie qui regroupe l'ensemble des techniques informatiques visant à reconnaître automatiquement un individu à partir de ses caractéristiques physiques, biologiques, voire comportementales. Les données biométriques ont la particularité d'être uniques et permanentes. Elles permettent de ce fait le "traçage" des individus et leur identification certaine [4].

Pour que les caractéristiques, propre à chaque individu, puissent être qualifiées de modalités biométriques, elles doivent être :

– **universelles** (existent chez tous les individus),

– **uniques** (possibilité de différencier un individu par rapport à un autre),

– **permanentes** (peuvent évoluer dans le temps),

 – **enregistrables** (possibilité d'enregistrer les caractéristiques d'un Individu avec son accord),

– **mesurables** (possibilité de comparaisons futures).

La biométrie apparaît comme l'une des meilleures parades contre la fraude à l'identité, beaucoup plus fréquente qu'on ne le pense dans les sociétés modernes.

#### **1.2.1 ORIGINE DE LA BIOMETRIE**

La biométrie est l'héritière de l'anthropométrie, inventée en 1882 par le criminologiste français Alphonse Bertillon, permettant la reconnaissance des personnes arrêtées et condamnées sur la base de photos et d'informations signalétiques (mensurations osseuses, signes particuliers). Adopté par la plupart des services de police européens et américains, ce système a été ensuite abandonné en raison de son manque de précision.

#### **1.2.2 DOMAINE D'APPLICATION**

 L'évolution des techniques biométriques (maturité technique, coûts en baisse) permet aux professionnels qui œuvrent dans les domaines de la sécurité et de la sûreté de déployer des solutions qui bénéficient d'une plus-value technique et commerciale accrue. Les différents domaines dans lesquels s'exercent ces professionnels sont :

- la gestion de titres identitaires : carte nationale d'identité, permis de conduire, carte de séjour,
- l'immigration : contrôle aux frontières ;
- les transports : contrôle des titres de transport,
- la gestion des accès physiques : contrôle d'accès, gestion des horaires (locaux sensibles d'entreprises, laboratoires, centres serveur, télécommunications, centres de commandement, zones réservées d'aéroports, prisons, etc.) ,
- la gestion des accès logiques : PC, serveurs, bases de données,
- le verrouillage des équipements de communication : téléphones portables, PDA,

• le verrouillage des véhicules.

#### **1.2.3 LES SYSTÈMES BIOMÉTRIE**

Un système biométrique est essentiellement un système qui acquiert des données biométriques d'un individu, extrait un ensemble de caractéristiques à partir de ces données, puis le compare à un ensemble de données stocké au préalable dans une base de données pour pouvoir enfin exécuter une action ou prendre une décision à partir du résultat de cette comparaison [5].

#### **1.2.4 ARCHITECTEURE D'UN SYSTEME BIOMETRIQUE**

Il existe toujours au moins deux modules dans un système biométrique : le module d'apprentissage et celui de reconnaissance. Le troisième module (facultatif) est le module d'adaptation. Pendant l'apprentissage, le système va acquérir une ou plusieurs mesures biométriques qui serviront à construire un modèle de l'individu. Ce modèle de référence servira de point de comparaison lors de la reconnaissance. Le modèle pourra être réévalué après chaque utilisation grâce au module d'adaptation (voire la figue 1.1) [6].

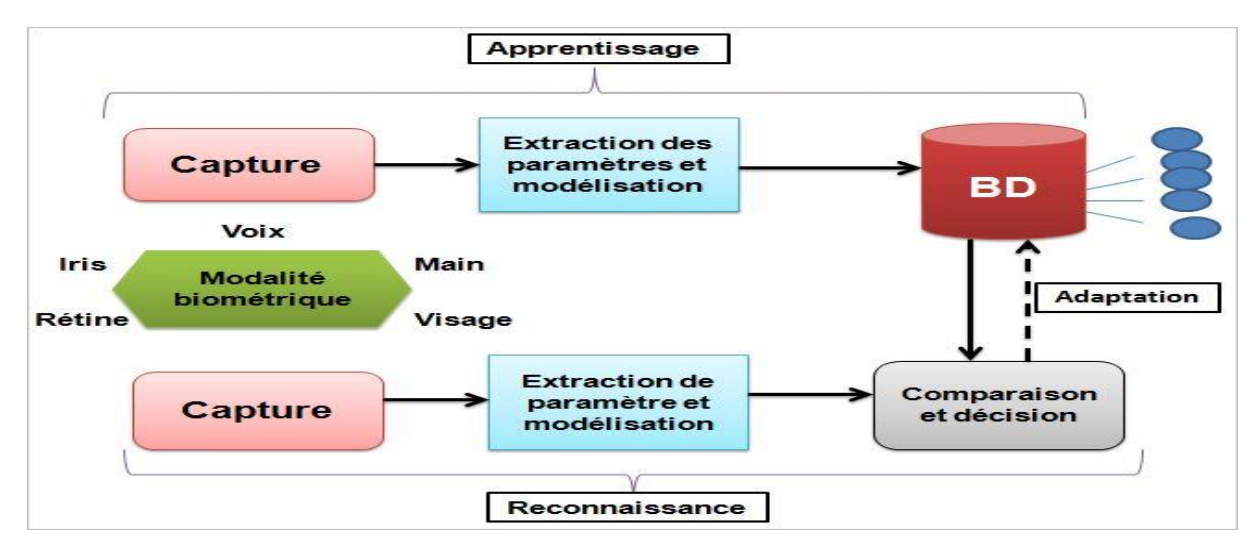

**Figure 1.1** Architecture d'un système biométrique.

# **1.3 Définition d'une image**

C'est la représentation d'une personne ou d'un objet par la peinture, la sculpture, la photographie, etc. C'est aussi un ensemble structuré d'informations qui après affichage sur écran, ont une signification pour l'œil humain. Elle peut être écrite sous forme de fonction I (x, y) ou I est une fonction d'intensité lumineuse ou de couleur aux

coordonnées spatiales(x, y). De cette façon l'image est exploitable par la machine, d'où la nécessité de sa numérisé.

# **1.4 Image numérique**

L'image numérique est une matrice codée sous un certain nombre de bit, Les images numériques peuvent être acquises par plusieurs dispositifs qui s'adaptent aux domaines d'application.

Dans le cas du domaine médical l'image peut être acquise par le scanner l'IRM.

L'image numérique est une matrice dont les éléments sont des pixels .chaque pixel est repère par sa position spatiale et sa luminance cette luminance indique le niveau de gris pour les images au niveau de gris et la couleur pour les images en couleurs.

Les images à niveaux de gris sont codées sous 8 bits, la couleur noire (0) et la couleur blanche(255).

Dans une image couleur qui se distingue par le mélange RVB chaque composant varie entre 0 et 255(0<=R<=255 0<=V<=255 0<=B<=255) [7].

# **1.4.1 Caractéristiques d'une image numérique**

## **a) Pixel**

 Mot anglais issu de la contraction et de la juxtaposition de "Picture" et de "élément". Un pixel correspond au plus petit élément d'une surface d'affichage auquel on puisse associer individuellement une couleur (ou un niveau de gris) et une intensité.

Dans le cas d'un écran monochrome, le pixel s'identifie à un point et dans le cas d'un écran couleur, il est constitué de trois points de couleurs différentes (rouge, vert, bleu). En variant l'intensité de chacun des points, on peut faire apparaître des milliers de couleurs différentes. La quantité de pixels composant l'écran détermine la résolution (voire la figue 1.2) [8].

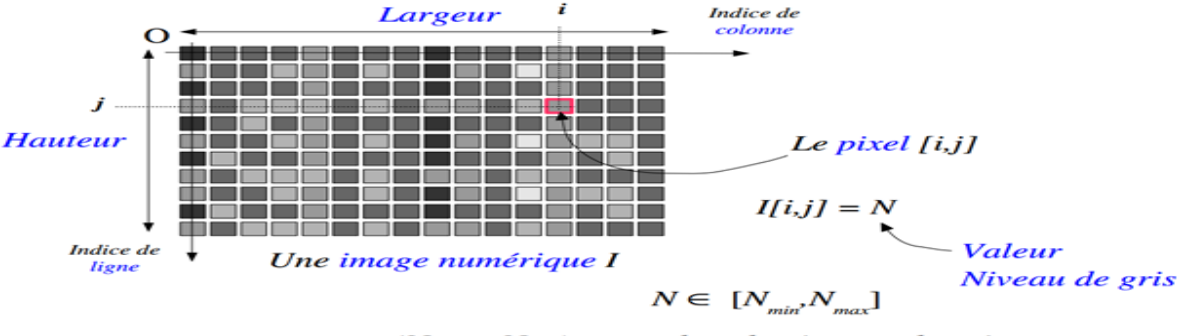

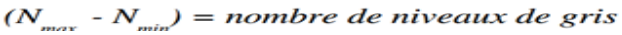

ı

**Figure 1.2** pixel de l'image.

#### **b) Voisinage d'un pixel**

Le voisinage d'un pixel est l'ensemble des pixels qui lui sont adjacents. Selon le codage de FREEMAN on distingue deux types de voisinages : 4-connexité et 8- connexité.

#### **c) Résolution**

Si sur une certaine longueur nous avons peu de pixels, chaque pixel aura une grande dimension pour occuper l'espace et sera distinct de son voisin, l'image sera donc formée d'une série de petits carrés (pixellisation). Si sur cette même longueur nous en mettons beaucoup ils seront d'autant plus petits qu'ils seront nombreux donc fondus les uns par rapport aux autres, et l'œil ne verra pas la limite entre les deux. La résolution est donc l'expression de la quantité de pixels par unité de longueur/largeur.

#### Résolution = nb de pixels / cm ou pouces

L'unité la plus utilisée est le pixel par pouce (ppp) ou dot per  $inch$  (dpi)  $[1$  inch = 2,54 cm] Pour un rendu correct en imprimerie on donne comme résolution minimum 300 dpi soit le double de la linéature de la machine offset. En impression jet d'encre on peut se contenter d'un peu moins (250dpi).

#### **d) DIMENSION**

La dimension représente la taille de l'image elle correspond simplement le nombre de pixels qui compose l'image (voire la figue 1.3).

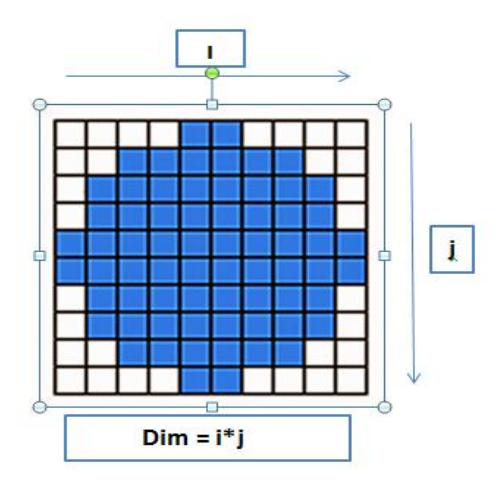

**Figure 1.3** la taille de l'image.

#### **e) Bruit**

C'est un phénomène de brusques variations d'un pixel par rapport à ces voisins suivant un certain seuil. Il existe quatre sources de dégradation induisant le bruit, qui sont : le bruit lié au contexte d'acquisition, le bruit lié au capteur, le bruit lié à l'échantillonnage, et celui lié à la nature de la scène.

#### **f) Histogramme**

L'histogramme des niveaux de gris ou des couleurs d'une image est une fonction qui donne la fréquence d'apparition de chaque niveau de gris (couleur) dans l'image. Pour diminuer l'erreur de quantification, pour comparer deux images obtenues sous des éclairages différentes, ou encore pour mesurer certaines propriétés sur une image, on modifie souvent l'histogramme correspondant. Il permet de donner un grand nombre d'informations sur la distribution des niveaux de gris (couleur) et de voir entre quelles bornes est repartie la majorité des niveaux de gris (couleurs) dans le cas d'une image trop claire ou d'une image trop sombre. Il peut être utilisé pour améliorer la qualité d'une image (rehaussement d'image) en introduisant quelques modifications, pour pouvoir extraire les informations utiles de celle-ci (voire la figue 1.4).

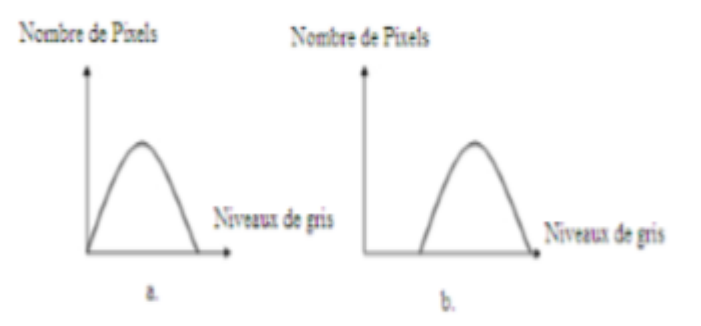

**Figure 1.4** Histogramme des niveaux de gris d'une image (a)image trop sombre, (b) image trop claire.

# **1.5 Type d'image**

# **1.5.1 Image à niveau de gris**

Le niveau de gris est la valeur de l'intensité lumineuse en un point. La couleur du pixel peut prendre des valeurs allant du noir au blanc en passant par un nombre fini de niveaux intermédiaires. Donc pour représenter les images à niveaux de gris, on peut attribuer à chaque pixel de l'image une valeur correspondant à la quantité de lumière renvoyée. Cette valeur peut être comprise par exemple entre 0 et 255. Chaque pixel n'est donc plus représenté par un bit, mais par un octet. Pour cela, il faut que le matériel utilisé pour afficher l'image soit capable de produire les différents niveaux de correspondant.

Le nombre de niveaux de gris dépend du nombre de bits utilisés pour décrire la " couleur " de chaque pixel de l'image. Plus ce nombre est important, plus les niveaux possibles sont nombreux (en général on sauvegarde les images à 256 teintes.

Pour les images couleurs, un pixel dispose généralement de trois composants RVB  $(Red, Green, Blue)$ . Un pixel gris a ses trois valeurs RGB identiques. Une méthode simple pour convertir une image couleur en niveau de gris pourrait calculer la moyenne des trois composantes RGB et d'utiliser cette valeur moyenne pour chacune des composantes :

$$
Gris = \frac{(Rouge+Vert+Bleu)}{3}
$$

# **1.5.2 Image binaire**

Parmi les images numériques, les images binaires sont les plus simples. Bichromies

(La plupart du temps noire et blanche) elles sont ontologiquement numériques c'est-à dire que leur codage et leur décodage peuvent être faits directement vers la base 2[8].

#### **1.5.3 Image indexé**

 Ce type d'image couleur utilise deux matrices: une matrice colormap, et une matrice image. Le colormap est un ensemble de valeurs ordonnées qui représente les couleurs dans l'image. Pour chaque pixel de l'image, la matrice image contient un indice correspondant dans le colormap.

La taille de la matrice colormap est  $mx3$  pour une image contenant m couleurs.

Chaque ligne de la matrice colormap est un vecteur couleur de dimension 13 correspondant aux composantes ; rouge, vert et bleu (RVB). Ces trois composantes représentent des intensités, elles sont réelles et varient de 0.0 (noir) au 1.0 (blanc ; intensité maximale). La ligne k du colormap par exemple définit la kème couleur, où map  $(k, :) = [r(k), v(k), b(k)]$  correspond à l'intensité du rouge, vert et bleu [8].

#### **1.5.4 Image truecouleur**

Image Truecouleur, ou image RGB, représente directement les valeurs de couleurs, au lieu d'être exprimée à travers une palette de couleurs ou colormap. Une image

truecouleur est un tableau de dimension  $mxnx3$ , avec  $mxn$  les dimensions de l'image et 3 représente les composantes de couleurs R, V et B. Donc pour chaque pixel (x, y) de l'image, la couleur est représentée par le triplet (x, y, 1:3) [8].

# **1.6Changer le contraste d'une image**

# **1.6.1 La luminance**

On peut calculer une image en niveaux de gris à partir d'une image couleur en moyennant les ` trois canaux. On calcule donc, pour chaque pixel, une valeur

 $A = \frac{r + v + b}{2}$  $\frac{\sqrt{4}}{3}$  qui s'appelle la luminance de la couleur. La figure1.5 montre le passage d'une image couleur a une ` image de luminance en niveaux de gris.

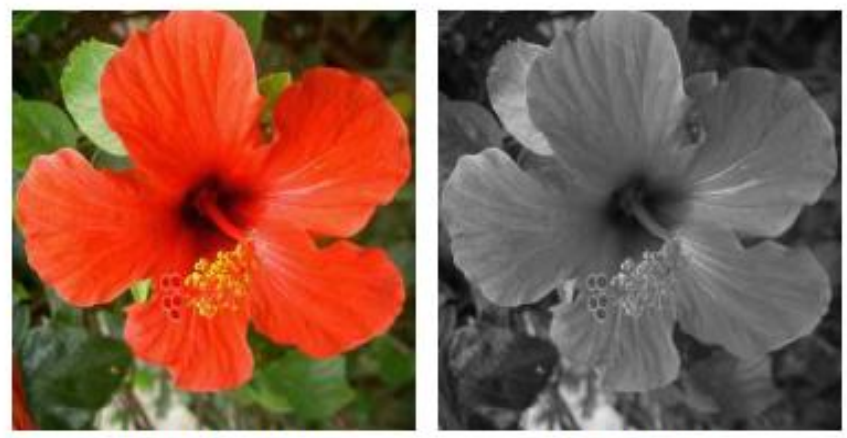

Image d'origine

Luminance

**Figure 1.5** Image couleur.

# **1.6.2 Manipulations du contraste en niveaux de gris**

Il est possible de faire subir différentes modifications à l'image afin de changer son contraste. On considère ici une image en niveaux de gris. Une manipulation simple consiste à remplacer chaque valeur a d'un pixel d'une image par 255 − a ce qui correspond à l'intensité de gris opposée. Le blanc devient noir et vice-et-versa, ce qui donne un effet similaire à celui des négatifs d'appareils photos argentiques, voir figure1 .6(a).

On éclaircit ou assombrit l'image en utilisant une fonction croissante de [0, 255] dans [0, 255] que l'on applique aux valeurs des pixels. On peut assombrir l'image en utilisant la fonction carre. Plus précisément, on définit la nouvelle valeur d'un pixel de l'image comme a2/255, voir figure1.6(b).

Il est important d'effectuer la division par 255 pour assurer que le résultat reste dans l'intervalle [0, 255]. Notons également que le résultat n'est en général plus un nombre entier. Afin de le stocker dans un fichier, il faut arrondir chaque valeur des pixels de l'image a l'entier le plus proche. Pour éclaircir l'image, on définit la nouvelle valeur d'un pixel de l'image comme  $\sqrt{255a}$ . La figure1.6(c) montre l'éclaircissement obtenu.

On pourra noter que ces deux opérations (éclaircissement par carre et assombrissement par racine carrée) sont inverses l'une de l'autre.

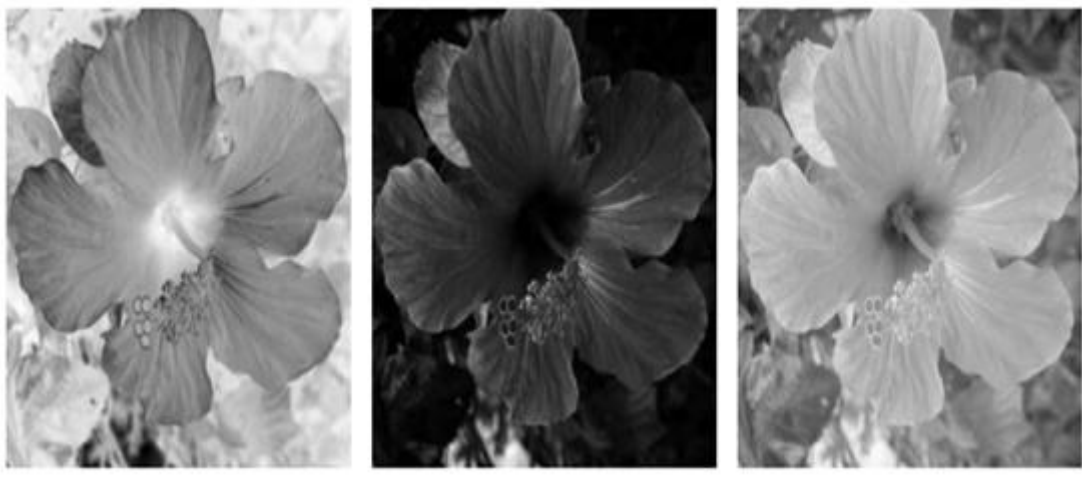

a) Négatif b) Carré c) Racine carrée **Figure 1.6** changement de contraste.

#### **1.6.3 Manipulations du contraste en couleur**

Afin de manipuler le contraste d'une image couleur, il est important de respecter autant que possible les teintes des couleurs. On souhaite donc ne manipuler que la composante de luminance a = (r +v +b)/3, en conservant constant le résidu (r −a, v −a, b−a).

On peut par exemple définir un changement de contraste en élevant la luminance a la puissance γ > 0, afin d'obtenir

$$
a = 255 \times \left(\frac{a}{255}\right)^{\gamma} = 255 \times \exp(\gamma \times \ln\left(\frac{a}{255}\right))
$$
,

(Avec la convention a = 0 lorsque a = 0). Comme γ n'est pas nécessairement un nombre entier, il est important d'utiliser l'exponentielle et le logarithme pour définir ce changement.

On remarque que pour γ = 1/2 (respectivement γ = 2) on retrouve le changement de contraste par passage au carre (respectivement à la racine carrée) introduit à la section précédente. On constate également que pour  $y = 1$ , la luminance est inchangée, c'est-à-dire a = a. Ce changement de contraste est ensuite répercute sur l'image couleur en définissant trois canaux (r, v, b) d'une nouvelle image par

> $\{v = \max(0, \min(255, v + a - a))\}$  $r = \max(0, \min(255, r + a - a))$ ,  $b = \max(0, \min(255, b + a - a)).$

Il est important de prendre le maximum avec 0 et le minimum avec 255 afin que le résultat reste dans l'intervalle [0, 255], et soit affiché de manière correcte. La figure 1.6 montre le résultat obtenu pour différentes valeurs de γ. Pour γ < 1, l'image est éclaircie, alors que pour γ > 1, l'image est assombrie (voire la figue 1.7).

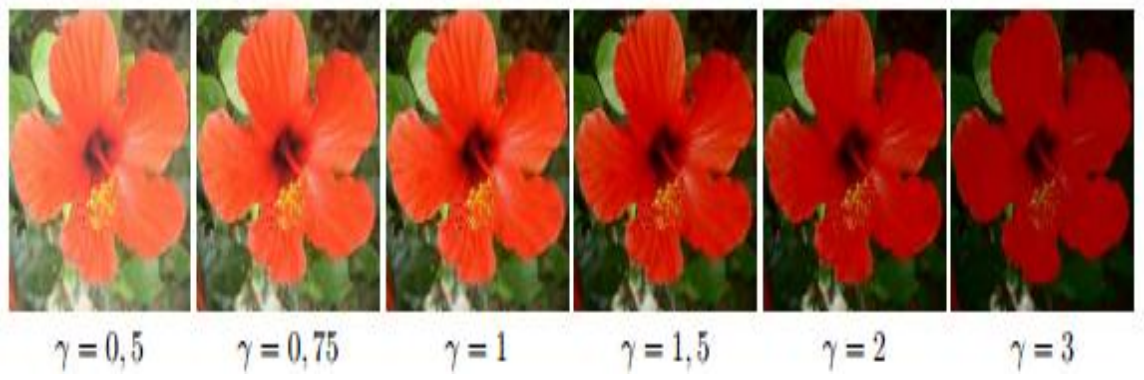

**Figure 1.7** changement de contraste d'une image couleur.

# **1 .7 Prétraitement et amélioration d'images**

L'image brute est une structure simple dans son organisation mais complexe dans son contenu. Ceci est dû à plusieurs facteurs, d'une part la grande quantité d'informations qui y réside, d'autre part le nombre important de processus de l'utilisateur qui tentent à introduire des distorsions indésirables, donc à la dégrader. On peut citer comme élément de perturbation: l'éclairage qui peut être trop faible et rend l'image trop sombre, le bruit électronique inhérent au capteur qui engendre une imprécision dans la restitution des niveaux de gris et la qualité optique de l'objectif qui peut engendrer des aberrations.

L'amélioration d'images consiste en un ensemble de méthodes destinées à améliorer l'aspect visuel d'une image. Il existe différentes approches visant à améliorer une image :

- Les opérations basées sur l'examen de l'histogramme.
- Le filtrage, dont le but est de minimiser l'effet du bruit dans l'image.

# **1.7 .1 Binarisation**

C'est la transformation de l'image à plusieurs niveaux de gris en une image binaire (à deux niveaux de gris). Elle peut être réalisée en choisissant un certain seuil, et tous les pixels ayant des valeurs inférieures à celui-ci deviennent noirs et tous ceux de valeurs supérieures deviennent blancs. Nous pouvons aussi effectuer la binarisation en choisissant un certain intervalle [Min, Max], et les pixels qui se trouvent à l'intérieur de ce dernier sont forcés à 1 et les autres à 0.

#### **1.7.2 Egalisation de l'histogramme**

Dans une image naturelle qui a été quantifiée de manière linéaire, une majorité de pixels ont une valeur inférieure à la luminance moyenne. C'est pourquoi les détails dans les régions sombres sont difficilement perceptibles. Pour résoudre ce problème, on utilise alors une méthode appelée égalisation de l'histogramme. L'égalisation procède de la manière suivante: On part du niveau zéro et on calcule la valeur cumulée des niveaux suivants dans l'histogramme original jusqu'au moment où la somme est la plus près possible d'une certaine valeur; en général, cette valeur est égale à  $\frac{P\times P}{N_F}$  qui est le nombre de pixels moyen, avec Pest la dimension de l'image en pixels, et  $N_F$  est le nombre de niveaux de gris dans l'image résultat (voire la figue 1.8).

La figure 1.7 illustre le principe de l'égalisation d'histogramme.

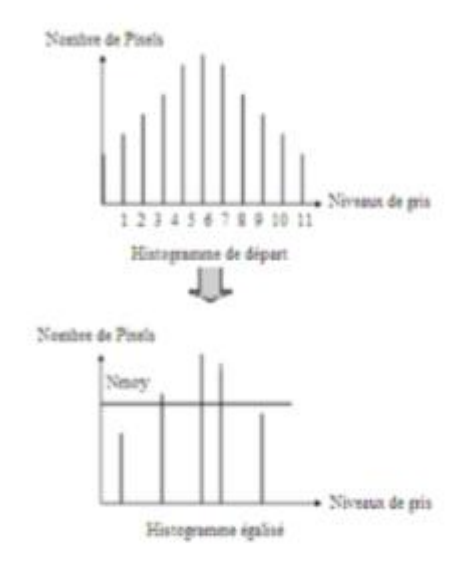

**Figure 1.8** Egalisation d'histogramme.

# **1.7.3 Filtrage**

Tout ce qui est indésirable dans une image est considéré comme un phénomène de brusque variation d'un pixel isolé par rapport à ses voisins. Il peut provenir de l'éclairage, des dispositifs optiques et électroniques du capteur ou de l'image ellemême. Pour lutter contre les effets du bruit, il est nécessaire de faire des opérations de filtrage sur chaque pixel en tenant compte de son voisinage.

Les opérations de filtrage, qui ont pour objet d'atténuer l'effet du bruit et faire disparaître les défauts et les perturbations continus dans une image, sont indispensables pour une bonne extraction de l'information utile. On distingue deux types de filtrage :

**Filtrage linéaire** : où la transformation d'un pixel est le fruit d'une combinaison linéaire des pixels voisins.

**Filtrage non linéaire** : où les pixels voisins interviennent suivant une loi non linéaire.

#### **\*Filtrage linéaire**

#### **a)Filtre moyen**

Il s'agit d'un cas particulier du filtre de convolution qui remplace chaque pixel par la moyenne des pixels adjacent et de pixel centrale.

Le filtrage moyen permet d'avoir l'image on réduisant les fluctuations des niveaux de gris.

Ce pendant l'image rendu est flou en particulier au niveau des contours.

La taille du masque est un paramètre variable, plus le masque est de grande dimension, plus l'effet du filtrage est fort (voire la figue 1.9).

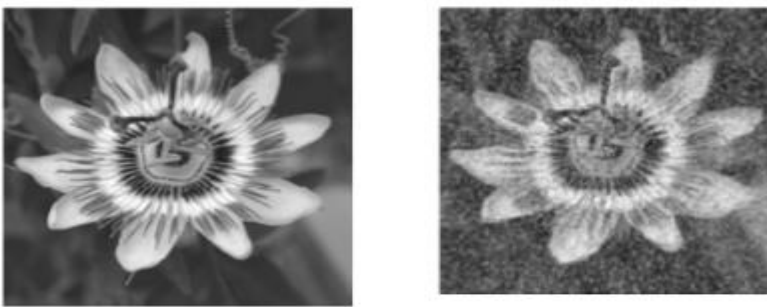

Image originalefiltre de moyenne : taille 3

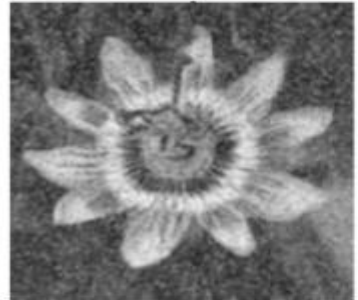

filtre de moyenne :taille 5

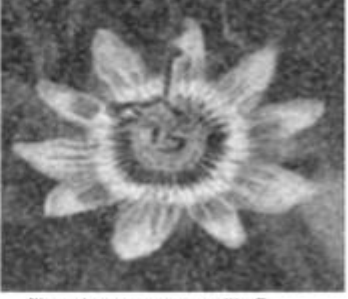

filtre de moyenne : taille 7

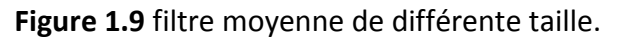

#### **b) Filtre gaussien**

Ce filtre est utilisé pour réduire d'une manière acceptable le bruit, ce type de filtre normalisé par un facteur 1/16 pour ramener les valeurs entre 0 et 255, le coefficient du pixel central atténue l'effet du filtrage et peut être mis sous la forme d'un masque H (voire la figue 1.10):

$$
H = 1/16 \begin{pmatrix} 1 & 2 & 1 \\ 2 & 4 & 2 \\ 1 & 2 & 1 \end{pmatrix}
$$

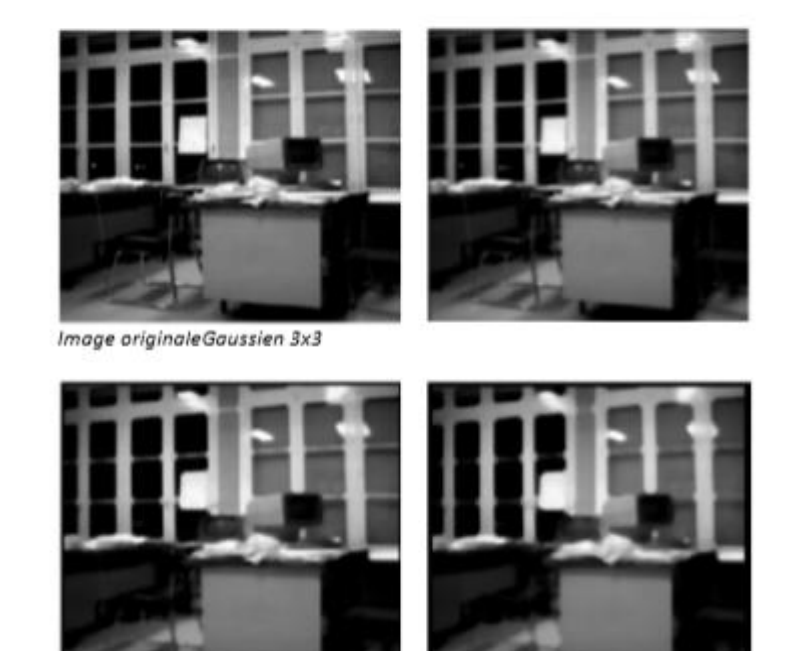

Gaussien 5x5Gaussien 7x7

**Figure 1.10** Application du filtre gaussien.

#### **\*Filtrage non linéaire**

#### **a)Filtrage médian**

Ce filtre est très utilisé pour éliminer le bruit sur une image qui peut être de différentes origines (poussières, petits nuages,…..) et qui se traduit par des taches de faible dimension dont la distribution sur l'image est aléatoire, l'avantage de ce filtre réside dans le fait qu'il conserve les contours (voire la figue 1.11).

Ce type de filtre peut être mis sous la forme d'un masque H :

$$
H = \begin{pmatrix} P1 & P2 & P3 \\ P4 & P5 & P6 \\ P7 & P8 & P9 \end{pmatrix}
$$

On classe les valeurs des pixels (p1,p2,p3…) par ordre croissant (p1,p2,p3,p4,p5,p6,p7,p8,p9) et on prend celui du milieu , dans notre cas p5 devient la nouvelle valeur du pixel.

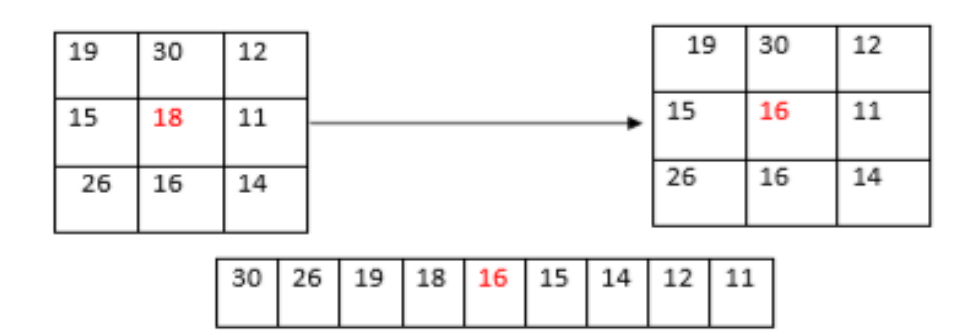

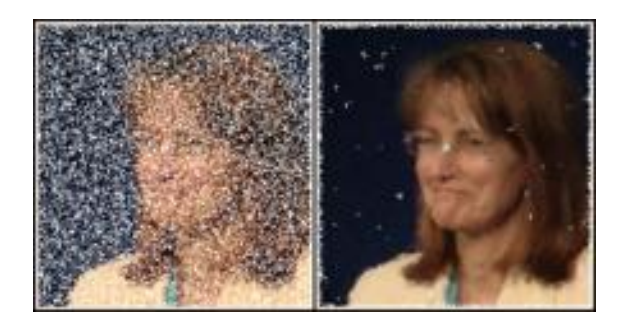

**Figure 1.11** filtre médian.

#### **b) Filtre de NAGAO**

Ce filtre est un filtre a sélection de voisinage, chaque fenêtre de taille 5x5est divisée à 9 domaines  $D_i$ , pour chaque domaine  $D_i$ on calcule le moyenne et la variance, on va ensuite rechercher le domaine ou' la variance est la plus faible. Dans ce cas on effectue la moyenne de  $N_q$ de ce domaine au pixel centrale.

Le filtre de NAGAO permet de réduire le bruit impulsionnel de préserver les zones de transition et d'améliorer le contraste (voire la figue 1.12).

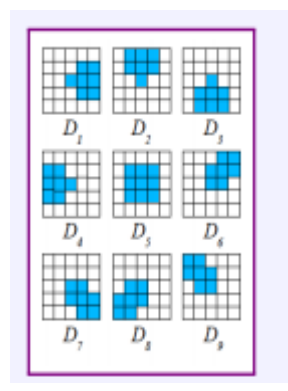

 **Figure 1.12** sélection de voisinage.

# **1.8 Segmentation**

La segmentation d'image est une opération de traitement d'image qui a pour but de rassembler des pixels entre eux suivant des critères prédéfinis. Les pixels sont ainsi regroupés en régions, qui constituent un pavage ou une partition de l'image. Il peut s'agir par exemple de séparer les objets du fond. Si le nombre de classes est égal à deux, elle est appelée aussi binarisation.

Elle consiste à découper l'image considérée en régions ayant une homogénéité selon un critère prédéfini (niveau de gris, moments, coefficients d'ondelettes …). L'union des régions obtenues doit redonner l'image initiale. La segmentation d'image n'est pas considérée comme un but en soi, mais dépend du type de traitement fixé a priori (voire la figue 1.13).

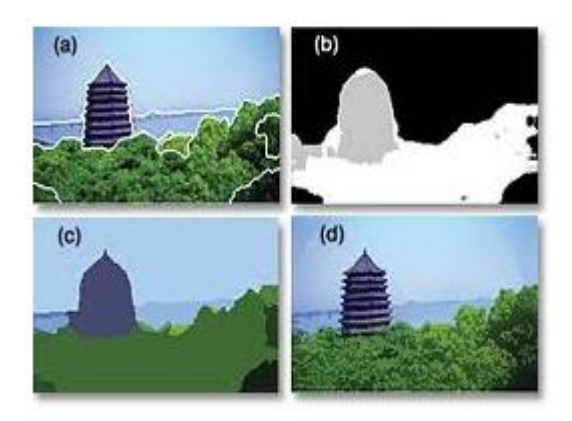

**Figure 1.13** segmentation d'une image.

Une multitude de méthodes de segmentation sont proposées dans la littérature, elles se répartissent en trois grandes familles : la segmentation par approche contour, région et classification.

# **1.8.1 Approche par contour**

L'approche contour consiste à identifier les discontinuités qui séparent les différentes régions de l'image, cette approche cherche les dissimilarités (voire la figue 1.14).

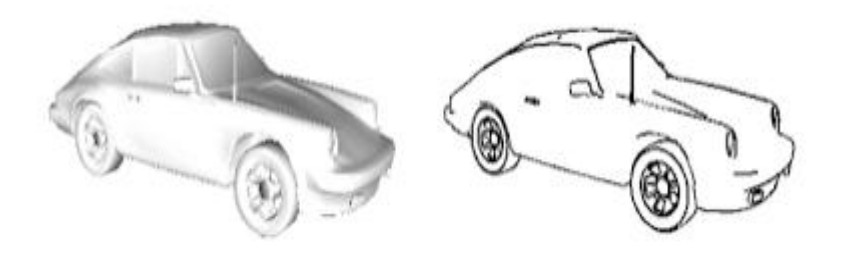

**Figure 1.14** Approche contour d'une image**.**

### **1.8.2 Approche par région**

L'approche région a pour objectif de décomposer l'image en un ensemble de régions connexes les plus homogènes possible; et les plus différentes pour celles qui se côtoient (voire la figue 1.15).

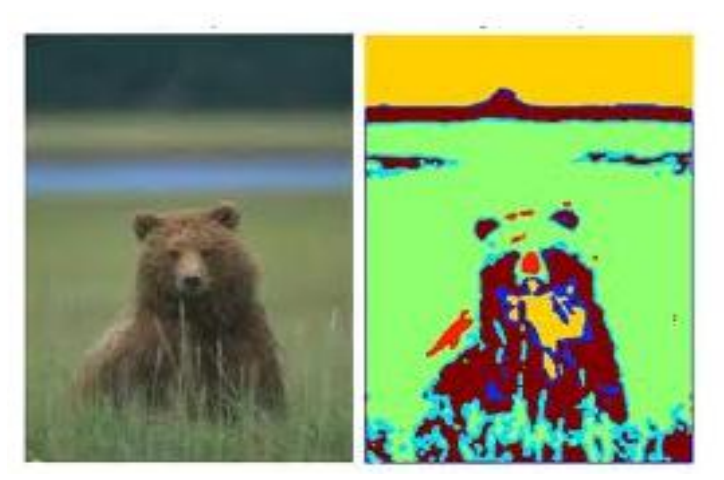

**Figure 1.15** Approche région d'une image.

## **1.8.3 Méthodes de segmentation par classification**

 Les méthodes de classification sont issues des méthodes statistiques multidimensionnelles. Il n'existe pas une méthode de classification qui peut s'appliquer à tout type d'image et qui peut fournir un partitionnement optimal. En général, on peut les répartir en : méthodes supervisées qui se basent sur un modèle exacte, fourni par un expert, des classes à obtenir et les méthodes non supervisées ou aucune connaissance à priori n'est disponible. Ici le nombre de classes est déduit directement des données.

L'objectif de la segmentation des images IRM est de retrouver les trois régions qui représentent les tissus principaux du cerveau: la substance blanche (MB) le cortex cérébral ou substance grise (MG) et le liquide céphalo-rachidien (LCR) (voire la figure 1.16).

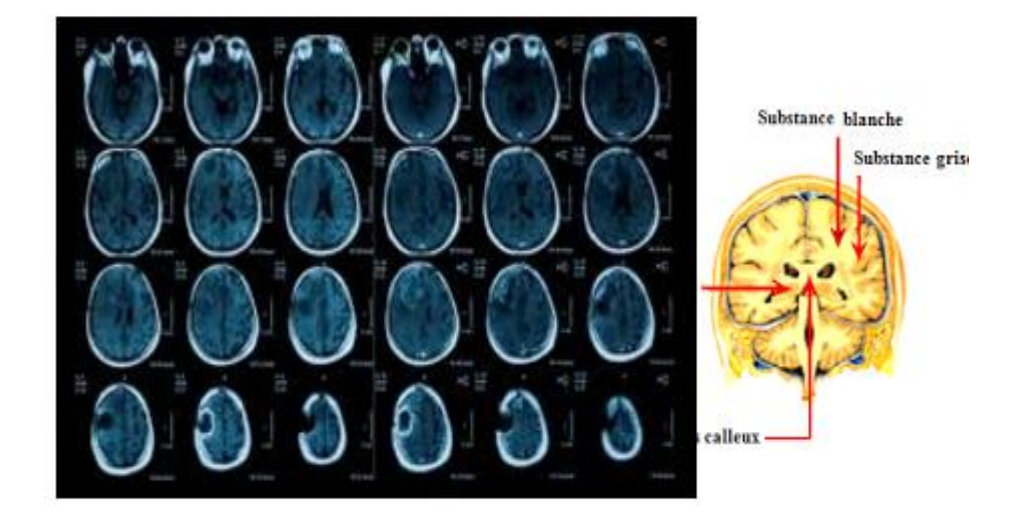

**Figure 1.16** Images IRM du cerveau.

# **1.9 Conclusion**

.

Dans ce chapitre, nous avons présente sommairement les outils fondamentaux de prétraitement et visualisation des images. La manipulation des images pose cependant des problèmes beaucoup plus complexes que celle du texte. Grâce au traitement d'image, ces contraintes sont levées ou contournées. En effet, ce domaine cherche à détecter la présence de certaines formes, certains contours ou certaines textures d'un modèle connu, c'est le problème de la détection.

# **2.1 Introduction**

Depuis quelques années, un besoin croissant est observé pour des systèmes automatiques d'identification de personnes. Rien n'est plus naturel et efficace que d'utiliser le visage pour identifier une personne. Les images faciales sont probablement la caractéristique biométrique la plus communément employée par l'homme pour effectuer une identification personnelle [9]. La reconnaissance et l'identification de visages jouent un rôle fondamental dans nos interactions sociales, elles sont basées sur notre capacité de reconnaître les personnes, elle ne présente pas de difficultés énormes pour un être humain, mais elle constitue pour tout système informatique une situation extrêmement délicate. Un être humain moyen atteint un taux de reconnaissance de 99%, peut-on atteindre ce taux ou le dépasser avec un système informatique [10], [11].

La reconnaissance des visages humains a pris de l'ampleur vers la fin des années soixante-dix pour devenir un domaine de recherche très actif [12]. S'investir dans le domaine de la reconnaissance de visages est sans doute motivé par la multiplicité et la variété des champs d'application (contrôle des frontières, surveillance des lieux publics tels que les banques, les aéroports, les centres commerciaux, etc.) [13].

Plusieurs méthodes de reconnaissance de visages ont été proposées ces dernières années, suivant deux grands axes: la reconnaissance à partir d'images fixes et la reconnaissance à partir de séquence d'images (vidéo) [14].

L'identification d'une personne, qui peut être réalisée à partir d'une image de l'individu, plus particulièrement de son visage, est une tache cognitive complexe [15]. La vision numérique vise ainsi l'acquisition, le traitement et l'interprétation de ces images pour réaliser la reconnaissance des personnes. Ces systèmes sont particulièrement intéressants car ils permettent la surveillance silencieuse d'un endroit, sans requérir la coopération des individus [15].

## **2.2 Reconnaissance de visage**

Cette technologie qui représente quinze pour cent des applications consiste à faire une photographie plus ou moins évoluée pour en extraire un ensemble de facteurs qui se veulent propres à chaque individu. Ces facteurs sont choisis pour leur forte invariabilité et concernent des zones du visage tel que le haut des joues, les coins de la bouche, l'écartement des yeux et la taille de la bouche par exemple. On évitera d'autre part les types de coiffures, les zones occupées par des cheveux en général ou toute zone sujette à modification durant la vie de la personne. Cette technique est capable de déjouer le port de lunettes, de barbe ou d'autres artifices. Seule une opération intervenant sur le cartilage est capable de la tromper de façon certaine. Il existe plusieurs variantes de la technologie de reconnaissance du visage. La première est développée et supportée par le MIT et se nomme "Eigenface"[16] (voire la figure 2.1). Elle consiste à décomposer le visage en plusieurs images faites de nuances de gris, chacune mettant en évidence une caractéristique particulière. Une autre technique appelée "feature analysis" se base sur la précédente en y ajoutant des informations sur les distances entre les éléments et sur leurs positions. Elle se dit plus souple quant aux éventuelles modifications pouvant survenir : angle de prise de vue, inclinaison de la tête. Des techniques moins utilisées, basées sur des réseaux neuronaux sont actuellement testées. C'est une technique bien acceptée par le public car elle ne demande aucune action de la personne dont on veut vérifier l'identité. C'est une méthode peu intrusive.

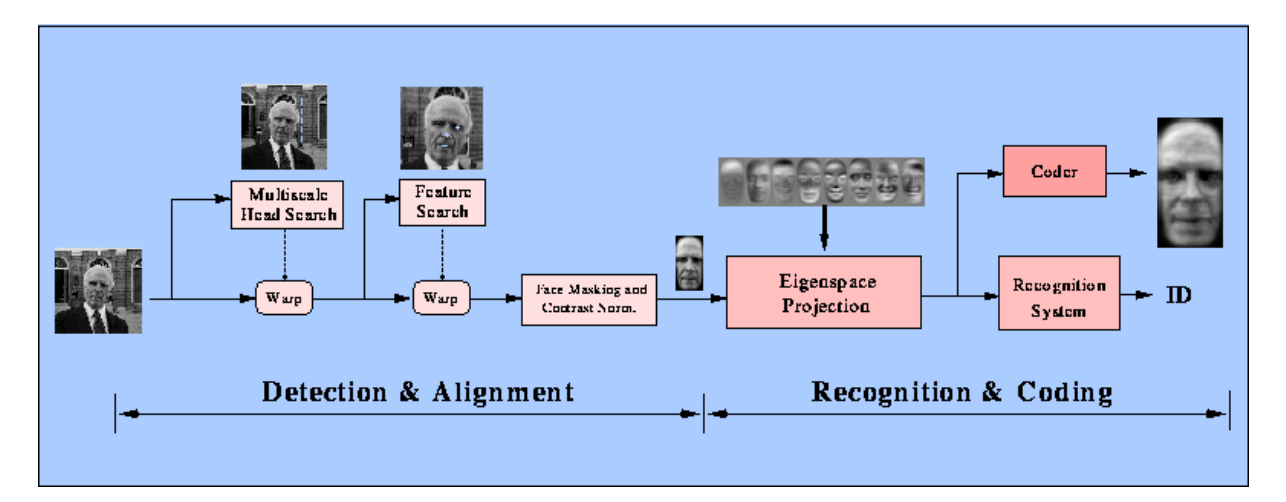

**FIGURE 2.1** Reconnaissance de face humaine [16].

#### **2.3 Choisir le Visage**

Il y a nombre de raisons de choisir la reconnaissance du visage. Cela comprend les éléments suivants :

- $\triangleright$  il ne nécessite aucune interaction physique pour le compte de l'utilisateur.
- $\triangleright$  il est précis et permet des taux d'inscription et de vérification élevés.
- $\triangleright$  il ne nécessite pas un expert pour interpréter le résultat de la comparaison.
- $\triangleright$  il peut utiliser l'infrastructure de votre matériel existant, les caméras existantes et des dispositifs de capture d'image.
- $\triangleright$  il est le seul biométrique qui vous permet d'effectuer l'identification passive dans de nombreux environnements (par exemple : identifier un terroriste dans un terminal de l'aéroport occupé.

#### **2.4 PRINCIPALE CONTRAINTE DE LA RECONNAISSANCE FACIALE**

Malgré les privilèges nécessaires disponibles à la technique de reconnaissance faciale elle est reste encore quelques défis qui a besoin à développer des techniques pour y faire face.

Parmi les obstacles les plus importants auxquels est confrontée la reconnaissance faciale sont :

- **Eclairage :** Parce que l'image est principalement composée par des pixels, éclairage est devenu l'une des plus grandes préoccupations qui affectent le fonctionnement des systèmes de reconnaissance faciale.
- **Position du visage :** Les systèmes de reconnaissance faciale nécessitent un bon capteur d'image, pour cela il est nécessaire de prendre quelques échantillons d'une personne par prendre des capteurs sur différentes positions du visage.

# **2.5 Motivation [28]**

La reconnaissance des visages est l'une des techniques de biométrie la plus utilisée, ceci est dû à ses caractéristiques avantageuses dont on peut citer:

**-**Disponibilité des équipements d'acquisition et leur simplicité.

**-**Passivité du système: un système de reconnaissance des visages ne nécessite aucune coopération de l'individu, du genre mettre le doigt ou la main sur un dispositif spécifique ou parler dans un microphone. En effet, la personne n'a qu'à rester ou marcher devant une caméra pour qu'elle puisse être identifiée par le système. En plus, cette technique est très efficace pour la situation non standard, c'est le cas où on ne peut avoir la coopération de l'individu à identifier, par exemple lors d'une arrestation des criminels [17].

**-**Certes que la reconnaissance des visages n'es pas la plus fiable comparée aux autres techniques de biométrie, mais elle peut être ainsi si on utilise des approches plus efficaces en plus du bon choix des caractéristiques d'identification représentant le visage en question.

## **2.6 Le fonctionnement de la reconnaissance de visage**

Tout processus automatique de reconnaissance des visages doit prendre en compte plusieurs facteurs qui contribuent à la complexité de sa tâche, car le visage est une entité dynamique qui change constamment sous l'influence de plusieurs facteurs. Un système de reconnaissance des visages a pour objectif de prédire la classe d'appartenance d'un visage inconnue. La figure 2.2, illustre la démarche générale adoptée pour réaliser de tels systèmes.

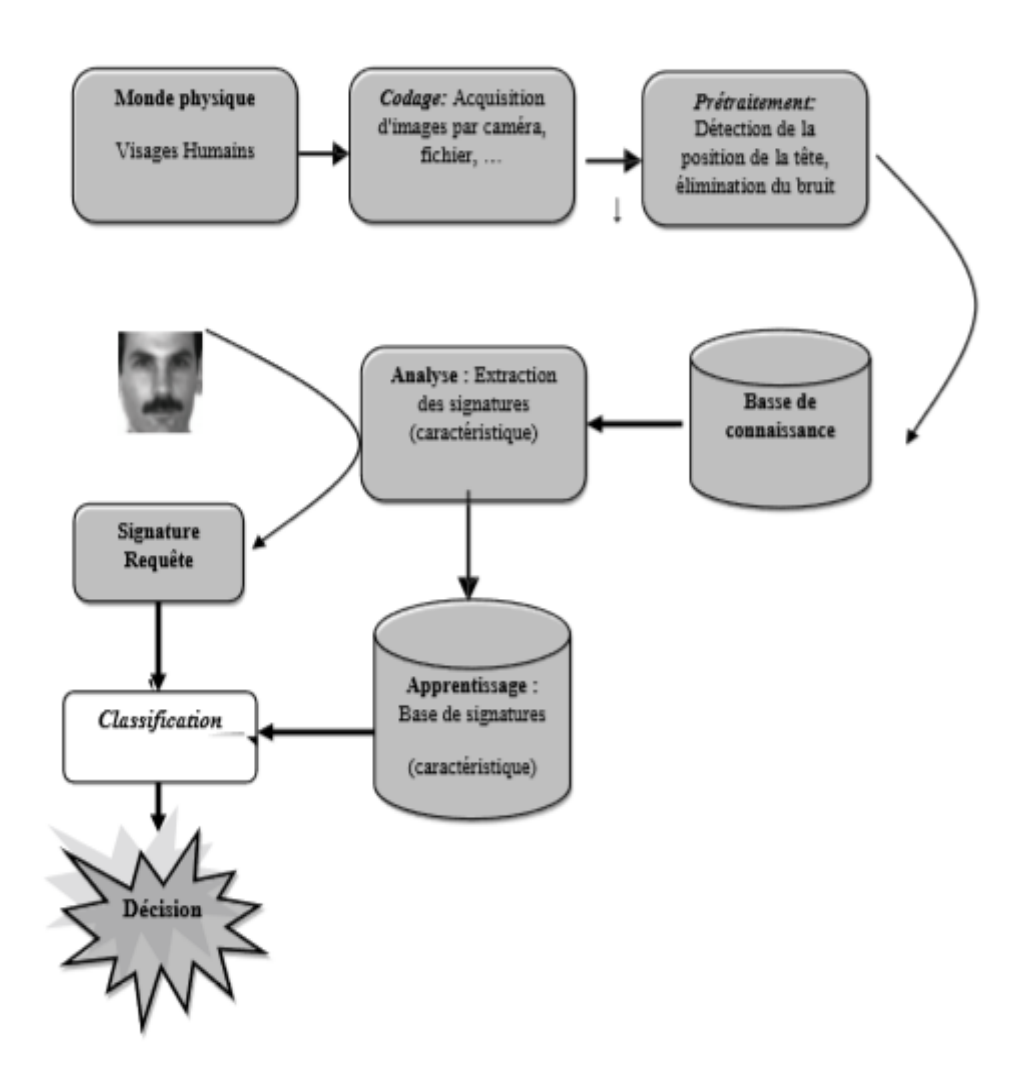

**Figure 2.2** Système de reconnaissance de visage [9].
### **2.6.1 Acquisition**

 Un système d'acquisition équipé d'un capteur est utilisé pour acquérir une caractéristique spécifique de l'utilisateur, par exemple: un microphone dans le cas de la voix. [18]. C'est l'opération qui permet d'extraire du monde réel une représentation bidimensionnelle pour des objets en 3D, cette opération peut être statique (Appareil photo, Scanner, etc.) ou dynamique (Caméra, Web Cam), dans ce cas on aura une séquence vidéo à ce niveau on aura une image brute (voire la figure 2.4) [19] [20].

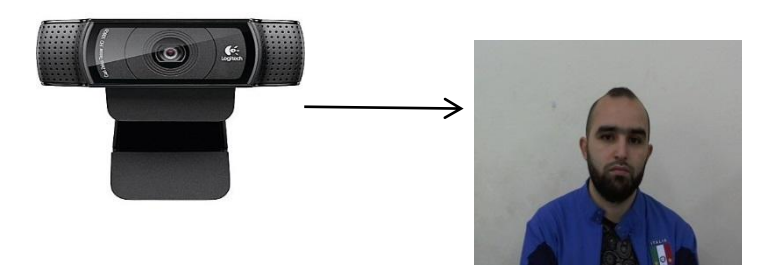

**Figure 2.3** Exemple d'acquisition d'une image.

### **2.6.2. Détection de visage**

L'efficacité des systèmes biométriques basés sur l'authentification de visage dépend essentiellement de la méthode utilisée pour localiser le visage dans l'image. Dans la littérature scientifique, le problème de localisation de visages est aussi désigné par la terminologie "détection de visages" (voire la figure 2.5). Plusieurs travaux de recherches ont été effectués dans ce domaine. Ils ont donné lieu au développement d'une multitude de techniques allant de la simple détection du visage, à la localisation précise des régions caractéristiques du visage, tels que les yeux, le nez, les narines, les sourcils, la bouche, les lèvres, les oreilles, etc. [21], [22], [23].

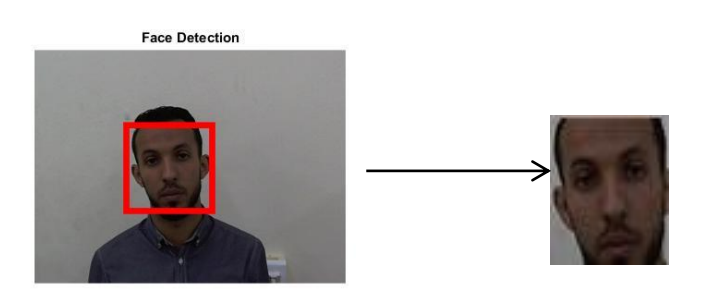

**Figure 2.4** Détection de visage.

#### **2.6.3 Prétraitement**

 Où les données biométriques sont traitées pour enlever le bruit lié à l'environnement ou au dispositif de capture [22]. Il faut éliminer le bruit par des techniques de traitement et de restauration d'images et procéder à une détection de visages, cette opération est très complexe, surtout dans le cas où l'image contient plusieurs visages ou le cas où l'arrière-plan n'est pas neutre [20].

#### **2.6.4 Extraction**

 Appelée aussi indexation, représentation ou modélisation [24]. Ayant une image ou une voix en entrée, une étape de segmentation permet d'extraire la caractéristique dont le processus d'authentification a besoin. Par exemple: extraire le visage du fond d'une image dans le cas de l'identification de visage [18]. Pour extraire l'information utile contenue dans le signal capturé [25]. Le choix de ces informations utiles revient à établir un modèle pour le visage, elles doivent être discriminantes et non redondantes [20].

### **2.6.5. Classification**

 En examinant les modèles stockés dans la base de données, le système collecte un certain nombre de modèles qui ressemblent le plus à celui de la personne à identifier, et constitue une liste limitée de candidats. Cette classification intervient uniquement dans le cas d'identification car l'authentification ne retient qu'un seul modèle (celui de la personne proclamée) [26].

### **2.6.6. Apprentissage**

 D'une manière générale, nous posons le de l'apprentissage d'une distance entre visages. Nous supposons disposer d'un ensemble de paires d'images de visages, certaines de ces paires représentant des visages de personnes différentes, d'autres des paires de visages provenant de la même personne mais avec des variations d'expression, de pose ou d'illumination. Pour chacune de ces paires nous connaissons la vérité terrain, c'est-à dire que nous savons s'il s'agit de la même personne ou non. Notre calcul de similarité s'appuie sur quatre grandes étapes :

**a.** Chaque visage est représenté par un vecteur d'attributs.

**b.** Nous effectuons ensuite une transformation linéaire des données de départ en utilisant une méthode inspirée de [27], dont l'intérêt est, en plus de réduire la dimensionnalité, de calculer un espace de représentation qui sépare au mieux les données positives des négatives (paires de visages identiques ou différents).

**c.** Une phase d'apprentissage semi supervisé, où les données de test (dont les labels ne sont pas connus) sont utilisées pour déterminer avec plus de précision la structure des données dans l'espace de représentation. Cette phase repose sur la construction d'un graphe où les nœuds représentent les paires de visages et les arêtes les relations entre ces paires.

**d.** L'apprentissage d'un classifieur qui combine les informations extraites à partir des deux méthodes précédentes pour mesurer la similarité de deux visages inconnus [28].

Elle consiste à mémoriser les représentations calculées dans la phase analyse pour les individus connus. Généralement les deux étapes d'analyse et d'apprentissage sont confondues et regroupées en une seule étape (voire la figure 2.6) [14].

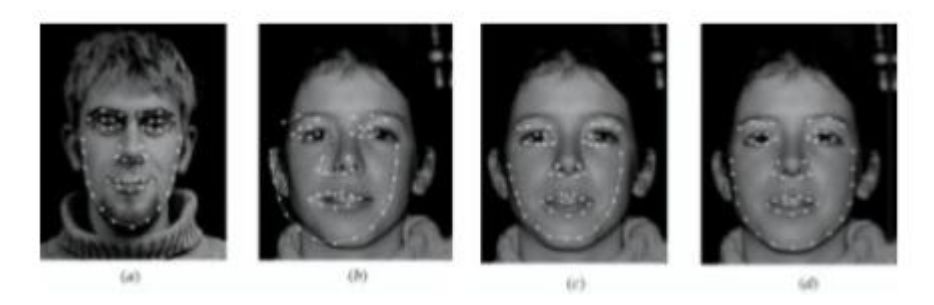

**Figure 2.5** Exemple d'image d'apprentissage.

## **2.6.7. Décision**

 Dans le cas de l'identification, il s'agit d'examiner les modèles retenus par un agent humain et donc décider. En ce qui concerne l'authentification, la stratégie de décision nous permet de choisir entre les deux alternatives suivantes: l'identité de l'utilisateur correspond à l'identité proclamée ou recherchée où elle ne correspond pas [29]. C'est dans ce module que le système donne sa réponse soit dans une identification par la personne de la base la plus proche, soit par une vérification (oui ou non) [25]. Pour estimer la différence entre deux images, il faut introduire une mesure de similarité. Il est important de noter que le système de vérification automatique de visage se base en sa totalité sur la méthode de localisation [30].

### **2.7 Avantages et inconvénients de la reconnaissance de visage**

Les avantages et inconvénients des méthodes de reconnaissance de visage sont récapitulés par le tableau 2.1.

| <b>Avantages</b>                              | Inconvénients                                                                 |  |  |
|-----------------------------------------------|-------------------------------------------------------------------------------|--|--|
| Bien accepté par le public.                   | Technologie sensible à                                                        |  |  |
| Aucune action de l'usager (peu<br>intrusive). | l'environnement (éclairage, position,<br>expression du visage).               |  |  |
| Pas de contact physique.                      | Difficultés de différencier de vrais<br>gémeaux.<br>Sensible aux changements. |  |  |
| Technique peu coûteuse.                       |                                                                               |  |  |
|                                               | (barbe, moustache, lunette,<br>piercing, chirurgie)                           |  |  |

**Tableau 2.1** Avantages et inconvénients de la reconnaissance du visage.

## **2.8 Méthodes de vérification ou identification de visages**

 Au début des années 1970, la reconnaissance par le visage était principalement basée sur des attributs faciaux mesurables comme l'écartement des yeux, des sourcils, des lèvres, la position du menton, la forme, etc. Depuis les années 1990, les différentes technologies utilisées exploitent toutes les découvertes effectuées dans le domaine du traitement d'image, et plus récemment encore les réseaux de neurones [32]. Actuellement ils existent de nombreuses méthodes qui permettent de reconnaître et d'identifier une personne dans une image. On peut diviser ces méthodes en deux catégories, les méthodes géométriques et les méthodes globales.

### **2.8.1. LES METHODES GLOBALES**

Ce type de méthodes extrait généralement des caractéristiques de l'image entière du visage (voir la figure 2.6).

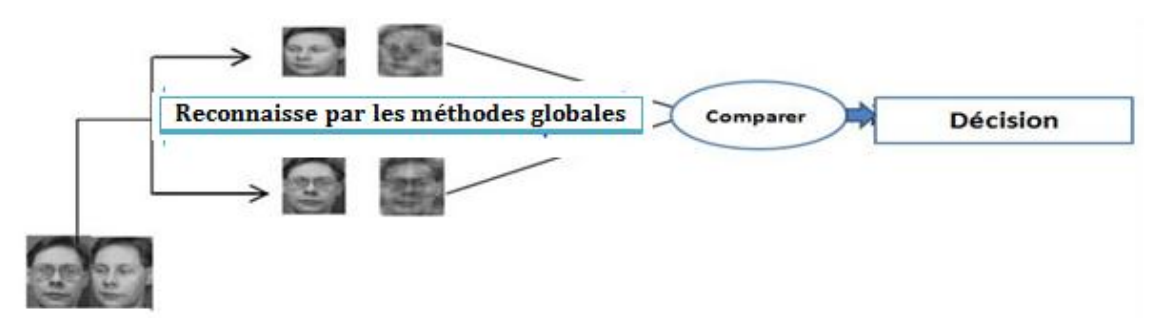

**Figure 2.6** La reconnaissance visage utilisé les méthodes Globales.

#### **A. ANALYSE EN COMPOSANTE PRINCIPALE (PCA OU EIGEN FACES)**

 Analyse en composante Principale (PCA), est aussi connu sous le nom d'Eigen faces car il utilise des vecteurs propres et des valeurs propres (respectivement Eigen vectors et Eigen values en anglais) ; fait référence à une approche basée sur l'apparence à la reconnaissance du visage qui cherche à capturer la variation dans une collection d'images de visage et d'utiliser ces informations pour coder et comparer des images de visages dans une approche Globale [32].

L'idée d'utiliser des composants principaux pour représenter des visages humains a été développée par Sirovich et Kirby (Sirovich et Kirby 1987) et utilisé par Turk et Pentland (Turk et Pentland 1991) pour la détection des visages et la reconnaissance.

L'idée principale est de représenter chaque M images du visage de forme N x N pixels en sous-forme de vecteur  $N^2$  (N x N. Pixels) x M (images).

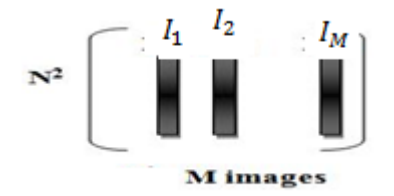

Cette nouvelle représentation des images, utilise des vecteurs propres de la matrice de covariance de l'ensemble des images de visages, où une image de N x N pixels est considérée comme un point (ou vecteur) dans un espace à  $N^2$  dimensions.

L'approche PCA est considérée par beaucoup comme une des premières techniques qui est utilisé dans le domaine de reconnaissance faciale.

La motivation de l'utilité de la technique PCA est :

- $\triangleright$  D'extraire des informations financières pertinentes, qui peuvent ou peuvent ne pas être directement lié à l'intuition humaine des traits du visage comme les yeux, le nez et les lèvres. Une façon de le faire est de capturer la variation statistique entre les images de visage.
- De représenter les images de visage d'une manière efficace. Afin de réduire la complexité de calcul et de l'espace, chaque image de visage peut être représentée à l'aide d'un petit nombre de paramètres.

#### **B. [ANALYSE DISCRIMINANTE LINEAIRE\(](https://fr.wikipedia.org/wiki/Analyse_discriminante_lin%C3%A9aire)LDA)**

Une observation est classée dans un groupe si sa distance quadratique (également appelée distance de Mahalanobis) au centre du groupe (moyenne) est le minimum. On suppose que les matrices de covariance sont égales pour tous les groupes. Il y a une partie unique de la formule de distance quadratique pour chaque groupe : il s'agit de la fonction discriminante linéaire pour ce groupe. Pour une observation quelconque, le groupe avec la plus petite distance quadratique a la plus importante fonction discriminante linéaire et l'observation est alors classée dans ce groupe.

L'analyse discriminante linéaire possède la propriété de distance quadratique symétrique : la fonction discriminante linéaire du groupe i évaluée avec la moyenne du groupe j est égale à la fonction discriminante linéaire du groupe j évaluée avec la moyenne du groupe i.

Il s'agit du cas le plus simple, sans probabilités a priori ou matrices de covariance égales. Si vous considérez la distance de Mahalanobis comme une méthode adaptée pour mesurer la distance d'une observation à un groupe, vous n'avez besoin de faire aucune hypothèse sur la distribution sous-jacente de vos données.

Minitab utilise une matrice de covariance commune pour calculer les distances de Mahalanobis entre les observations et les classes. En outre, Minitab calcule les fonctions discriminantes linéaires (semblables aux coefficients de régression), qui peuvent être utilisées pour classer de nouvelles observations.

Utilisez une analyse linéaire lorsque vous supposez que les matrices de covariance sont égales pour tous les groupes. Utilisez une analyse quadratique lorsque vous supposez que les matrices de covariance ne sont pas égales pour tous les groupes.

#### **C. MACHINE A VECTEURS DE SUPPORT (SVM)**

Cette méthode de classification a été développée dans les années 1990 à partir des considérations théoriques de V. Vapnik [33] sur le développement d'une théorie statistique de l'apprentissage.

Les machines à vecteurs de support (SVM) sont l'une des techniques les plus utiles dans les problèmes de classification, et que la reconnaissance faciale est un problème de classe K. où K est le nombre d'individus, en reformulant le problème de la reconnaissance des visages et l'interprétation de la sortie du classificateur SVM.

Le problème de la reconnaissance du visage est formulé comme un problème dans l'espace de différence, qui modélise dissemblances entre deux images faciales. Dans l'espace de différence, on représente la reconnaissance du visage comme un problème à deux classes. Les classes sont: les similitudes entre les visages de la même personne, et dissemblances entre les visages de personnes différentes.

### **D. RESEAUX DE NEURONES**

Le réseau de neurones appelé réseau de reconstruction, réalise une projection non linéaire du visage présenté en entrée sur un sous-espace et puis reconstruit un visage de référence choisie au préalable. Cette approche, inspirée des travaux de Duffner et Garcia [34].

Cette technique envisagée utilise des réseaux de neurones comme engin d'apprentissage et de reconnaissance. Une image brute (ou prétraitée) de dimensions fixe constitue habituellement la source d'entrer des réseaux. Les dimensions doivent être établies au préalable car le nombre de neurones sur la couche d'entrée en dépend.

 Cela étant dit, plus les dimensions de l'image sont élevées, plus la complexité et le temps d'apprentissage augmentent.

### **2.8.2 LES METHODES LOCALES**

Ces méthodes divisent généralement l'image du visage en plusieurs composants à partir desquels peuvent extraire des caractéristiques séparément (voir la figure 2.7).

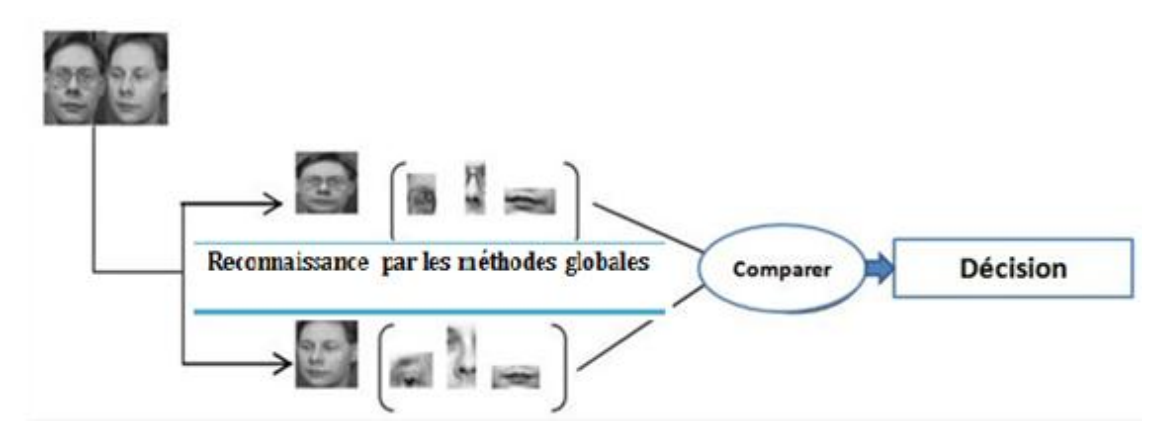

*FIGURE 2.7* LA RECONNAISSANCE DE VISAGE UTILISANT LES METHODES LOCALES.

#### *A. MOTIF BINAIRE LOCAL (LBP)*

Motif binaire local (LBP) de caractéristiques [36] sont rentré dans diverses applications, y compris la classification de texture et segmentation, la recherche d'images et d'inspection de surface.

L'opérateur de LBP originale marque les pixels d'une image par seuillage du quartier 3 par 3 de chaque pixel avec la valeur de pixel central et considérant le résultat comme un nombre binaire.

On applique la formule suivante:

$$
LBP(x_c, y_c) = \sum_{n=0}^{7} s(i_n, i_c) 2^n
$$

Où i correspond à la valeur du pixel central (y, y), et i à la valeur des huit pixels qui l'entourent, et la fonction s'est définie comme :

$$
\mathbf{S}(\mathbf{x}) = \left\{ \begin{matrix} 1 & \text{si } x \geq 0 \\ 0 & \text{si } x < 0 \end{matrix} \right\}
$$

La figure 2 montre un exemple de calcul de la lombalgie.

![](_page_43_Figure_8.jpeg)

**FIGURE 2.8** EXEMPLE DE CALCUL DE LBP

Les 256-bin histogrammes des étiquettes calculées sur une image peuvent être utilisés en tant que descripteurs de texture. Chaque bac d'histogramme (LBP Code) Peut être considéré comme un micro texte ou primitive locale qui sont codifiés par ces bacs comprennent différents types de bords arrondis, des taches, des zones plates, etc. [36]

#### **2.8.3 LES METHODES HYBRIDE**

C'est la combinaison entre les deux méthodes Globales et Local, il doit utiliser à la fois des caractéristiques locales et de la région du visage entier pour que reconnaître un visage. Cette méthode pourrait offrir le meilleur des deux types de méthodes [37].

#### **2.9 Analyse en Composantes Principales (PCA)**

#### **2.9.1 Introduction**

La représentation brute de l'information conduit à des vecteurs de caractéristiques de grandes dimensions, ce qui peut poser des problèmes de complexité de calcul et de capacité de stockage. Ainsi, il est parfois préférable de chercher à réduire la dimensionnalité d'un problème de classification pour améliorer ses performances. Le mathématicien Bellman, père de la programmation dynamique, a introduit l'expression «malédiction de la dimensionnalité » pour signifier que représenter les formes par des vecteurs de taille importante est source de problème [38]. Il est évident que l'on se trouve d'emblée confronté à un problème de grande dimension. Plusieurs solutions sont préconisées dans la littérature pour réduire la taille de sa dimension [39]. Dans ce travail, nous avons utilisé **l'analyse en composantes principales.**

 L'analyse en composantes principales (ACP) est une technique descriptive permettant d'étudier les relations qui existent entre les variables, sans tenir compte, a priori, d'une quelconque structure.

 Le but de l'ACP est d'identifier la structure de dépendance entre des observations multi variables, afin d'obtenir une description ou une représentation compacte de ces dernières.

 L'idée de base de l'ACP est de réduire la dimension de la matrice des données, en retenant le plus possible les variations présentes dans le jeu des données de départ. Cette réduction ne sera possible que si les variables initiales ne sont pas indépendantes et ont des coefficients de corrélation entre elles non nuls. Ces variables initiales sont transformées en de nouvelles variables, appelées composantes principales. Elles sont obtenues par combinaisons linéaires des précédentes et sont ordonnées et non corrélées entre elles. L'analyse en composantes principales cherche à identifier les vecteurs propres ortho-normaux et leurs valeurs propres correspondantes de la matrice de dispersion des variables originelles. Les vecteurs propres ortho-normaux sont utilisés pour construire les composantes principales et les valeurs propres sont les variances des composantes principales correspondantes**.**

32

![](_page_45_Figure_0.jpeg)

**Figure 2.9** Exemple de projection suivant **PCA.**

### **2.9.2 PCA dans la Reconnaissance de Visages**

Dans cette section on va démontrer comment on applique la technique PCA dans la reconnaissance de visages

### **A) L'EXTRACTION DES PARAMETRES**

Cette partie se déroule sur 4 étapes (étape 1, 2, 3,4) :

Etape 1 : Obtenir des images de visage I<sub>1</sub>, I<sub>2</sub>, ..., I<sub>M</sub>, Construire l'ensemble des modèles (images de visage), chaque individu est représenté par k modelés. Toutes les images doivent être de même dimension

![](_page_45_Picture_7.jpeg)

**FIGURE 2.10** IMAGES DES VISAGES D'APPRENTISSAGE.

**Etape 2** : Représenter chaque image de visage  $I_i$  de taille N x N comme un vecteur  $\Gamma_i$ de pixels de taille (N **x** N) **x**1.

![](_page_46_Figure_0.jpeg)

**FIGURE 2.11** REPRESENTATION DE L'IMAGE PAR UN VECTRICE.

À la fin on aura une matrice de (N **x** N) **x** K images.

![](_page_46_Figure_3.jpeg)

**FIGURE 2.12** LA REPRESENTATION VECTRICE DES IMAGES POUR UNE PERSONNE.

**Etape 3 :** Calculer le visage moyen vecteur **Ψ** :

$$
\Psi = \frac{1}{M} \sum_{i=1}^{M} \Gamma i \tag{1}
$$

 **Exemple :** comme on a vu dans l'étape 2 en prenait en compte comme un exemple 3 images de 3x2 dimensions ensuite on converti chaque image comme un vecteur de 6x1 dimensions.

![](_page_46_Figure_8.jpeg)

**Etape 4 :** Soustraire de chaque image vecteur le visage moyen vecteur**Ψ**

### $\Phi = \Gamma - \Psi$

#### **B) DETERMINANT DES VALEURS PROPRES ET VECTEURS PROPRES**

Afin de nous construire notre base des données d'apprentissage on passe à la partie où on va déterminer les valeurs propres et vecteurs propres. Cette partie se déroule en 2 étapes (étape 5,6) qui agrémentent les étapes de partie d'extraction des paramètres :

#### **Etape 5 :**

Calculer la matrice de covariance **C**:

$$
C = \frac{1}{M} \sum_{n=1}^{M} \Phi_n \Phi_n^T = AA^T
$$
 (2)

$$
\text{Où } A = [\Phi_1 \Phi_{n2} \dots \Phi_n ] \tag{3}
$$

![](_page_47_Figure_9.jpeg)

#### **Etape 6 :**

Cette étape consiste à calculer les vecteurs propres et les valeurs propres de cette matrice de covariance  $\boldsymbol{A}\boldsymbol{A}^T$  de taille ( $N^2\,\times\,N^2$ ), c'est-à-dire de l'ordre de la résolution d'une image. Le problème est que cela peut parfois être très difficile et très long de calculer les vecteurs propres et les valeurs propres ! En effet, si N > M (si la

résolution est supérieure au nombre d'images), il y aura seulement M − 1 vecteurs propres qui contiennent de l'information (les vecteurs propres restants auront des valeurs propres associées nulles). Par exemple, pour 100 images de résolution 320 × 240, nous pourrions résoudre une matrice  $A^T A$  de 100 × 100 au lieu d'une matrice  $AA<sup>T</sup>$  de 76800 × 76800 pour ensuite prendre les combinaisons linéaires appropriées des images  $\boldsymbol{\Phi}_{\mathbf{i}}$ . Le gain de temps de calcul serait considérable ! Typiquement, nous passerions d'une complexité de l'ordre du nombre de pixels dans une image à une complexité de l'ordre du nombre d'images.

Voici comment procéder pour accélérer les calculs : considérons les vecteurs propres  $e_i$  de :

 $\boldsymbol{\mathcal{C}} = \boldsymbol{A}\boldsymbol{A}^{\boldsymbol{T}}$ , Associe aux valeurs propres  $\boldsymbol{\lambda_i}$ .On a :

$$
Cei = \lambdaiei
$$
 (4)

Les vecteurs propres $\boldsymbol{V}_{\boldsymbol{t}}$ de $\boldsymbol{L}=\boldsymbol{A}^{\boldsymbol{T}}\boldsymbol{A}$ , associés aux  $% \boldsymbol{A}$ valeurs propres  $\mu_{\boldsymbol{t}}$  sont tels que :

$$
LV_i = \mu_i V_i \tag{5}
$$

 $(6)$ 

Soit :  $A^T A V_i = \mu_i V_i$ En multipliant à gauche par **A** des deux côtés de l'égalité, nous obtenons:

$$
A (AT A Vi) = A (\mu_i Vi)
$$
 (6)

Puisque  $\mathcal{C} = AA^T$ , nous pouvons simplifier : $\mathcal{C}(AV_i) = \mu_i(AV_i)$ 

De (5) et (6), nous voyons qu'  $AV_i$  et µi sont respectivement les vecteurs propres et les valeurs propres de **C** :

$$
\begin{cases} e_i = AV_i \\ \lambda_i = \mu_i \end{cases}
$$

Nous pouvons donc trouver les valeurs propres de cette énorme matrice C en trouvant les valeurs propres d'une matrice L beaucoup plus petite. Pour trouver les vecteurs propres de C, il suffit juste de pré-multiplier les vecteurs propres de L par la matrice A. Les vecteurs propres sont trouvé ensuite ordonnés selon leurs valeurs propres correspondantes, de manière décroissante. Plus une valeur propre est grande, plus la variance capturée par le vecteur propre est importante. Cela implique que la majeure partie des informations est contenue dans les premiers vecteurs propres.

#### **C) LA RECONNAISSANCE**

Après la détermination des valeurs propres et des vecteurs propres on passe à la dernière partie qui est la reconnaissance de visages.

#### **Etape 7 :**

Cette étape est devisée en 3

1-la projection d'images de départ sur les Eigen faces.

2-la projection de l'image de test sur les Eigen faces.

3-déterminé la distance euclidienne entre les deux projections.

#### **1-la projection d'images de départ sur les Eigen faces :**

Nous allons maintenant projeter nos images de départ  $\Phi i$  (les images  $\Gamma i$  soustraire le visage moyen vecteur **Ψ**) sur*Eν*. Une image*Γi* est alors transformée en ses composantes Eigen faces par une simple opération de projection vectorielle :

$$
\omega_k = e_K^T(\Gamma_i - \Psi) \tag{7}
$$

Avec  $k = 1, ..., M$  Eigen face et  $i=1,..., K$  images

![](_page_49_Picture_11.jpeg)

**FIGURE 2.13** IMAGE MOYENNE ET LES 15 EIGENFACES.

Les vecteurs  $\omega k$  sont appelé poids et forment une matrice  $\Omega = [\omega_1, \omega_2, \dots, \omega_M]$  qui décrit la contribution de chaque eigenface dans la représentation de l'image d'entrée. La matrice Ω est alors utilisée pour trouver quelle est, parmi un nombre prédéfini de classes, celle qui décrit le mieux une image d'entrée.

#### **2 -la projection de l'image de test sur les Eigen faces :**

C'est la même procédure comme on a fait avec la projection d'images de départ sur les Eigen faces,

Une image **Φ** (l'image de test **Γ** Soustrayait Le visage moyen vecteur **Ψ** de toutes les images de départ) projetées sur les Eigen faces par une simple opération de projection vectorielle :

$$
\omega_T = e_K^T(\Gamma_T - \Psi)
$$
  
(8)  
Avec k = 1, ..., M Eigen face

#### **3-déterminer la distance euclidienne entre les deux projections**.

C'est la méthode la plus simple pour déterminer quelle classe de visage fournit la meilleure description d'une image d'entrée et de trouver la classe de visage k qui minimise la distance Euclidienne.

$$
\epsilon_k^2 = \|\Omega_T - \Omega_K\|^2 \tag{9}
$$

Où  $\Omega_K$  est un vecteur qui décrit la k classe de visage.

Un visage est classifié comme appartenant à la classe k lorsque le minimum  $\epsilon_{\mathbf{k}}$  est inférieur à un certain seuil choisi  $\theta_c$ , sinon le visage est classifié comme inconnue.

 $\boldsymbol{\theta}_{c}$ , est la moitié de la plus grande distance entre deux images de visage:

$$
\theta_c = (1/2) max_{j,k} ||\Omega_T - \Omega_K||; \ j, k = 1, ..., M
$$
 (10)

Nous devons trouver la distance ε Entre l'image originale de test  $\Gamma$  et il est l'image reconstruite à partir de l'Eigen face  $\Gamma_f$ 

$$
\epsilon^2 = \|\mathbf{\Gamma} - \mathbf{\Gamma}_f\| \mathbf{O} \hat{\mathbf{u}} \quad \mathbf{\Gamma}^f = e_k * \Omega + \mathbf{\Psi} \tag{11}
$$

Si $\bm{\varepsilon} \geq \bm{\theta_c}$  alors l'image d'entrée n'est même pas une image de visage et non reconnu. Si $\epsilon < \theta_c$  et $\epsilon_k \geq \theta_-$  pour tout k alors l'image d'entrée est une image de visage, mais

ilest reconnu comme visage inconnu.

 $S_i \mathcal{E} \leq \theta_c$  et  $\epsilon_k \leq \theta$  pour tout k puis images d'entrée sont l'image individuelle du visage associée au vecteur de classe.

![](_page_51_Figure_0.jpeg)

**Figure 2.14** Organigramme d'ACP.

#### **2.10 CONCLUSION**

Dans ce chapitre, nous avons présenté le processus général de reconnaissance de visage, et les différentes méthodes de reconnaissance existants. Nous avons présenté une étude détaillée sur deux méthodes, la méthode de la distance euclidienne et la méthode ACP (Eigen faces), qui demeure encore au stade de la recherche. Les avantages que présente cette méthode sont les suivants:

- Très rapide.
- Simple à implémenter.

Pour terminer, cette méthode peut donner de très bons résultats si les conditions d'éclairage, d'orientation et d'échelle restent Inchangées.

Ce chapitre représente la plus importante étape dans la réalisation de notre projet et on va voir à la fine les résultats de tests la performance de ce système dans un environnement réel.

Au cours de ce phase, on va présenter l'environnement de travail matériel les outils de développements de notre système.

## **3.1. ENVIRONNEMENT DE TRAVAIL**

On a utilisé :

- Un ordinateur portable hp EliteBook i5 utilisé comme un serveur
- Windows 8.1 Professionnel
- Processeur Intel (R) Core (TM) i5-4300U CPU @ 1.90GHZ 2.50Hz
- Mémoire installée (RAM) 4,00Go
- Type du système : Système d'exploitation 64 bits, processeur x64
- Résolution 640 X 480 pixels

![](_page_52_Picture_11.jpeg)

**Figure 3.1** Ordinateur portable hp EliteBook.

### **3.2 Outils de Développement**

### **3.2.1 Matlab 2014 a**

### **a)Présentation générale**

Matlab est à la fois un logiciel de calcul et un langage de programmation haut niveau. C'est un logiciel payant, dont il existe deux équivalents gratuits – Octave est un logiciel qui utilise le langage de matlab et peut donc utiliser les fonctions écrites en matlab. Il est plus lent et un peu moins beau. – Scilab est développé par l'INRIA et la syntaxe diffère un peu de celle de matlab mais l'esprit est le même. Il est de mon point de vue encore un peu moins pratique que matlab. Matlab est un logiciel de calcul numérique pas de calcul formel à la différence de Maple. Il ne sait résoudre que des équations numériques. Le nom Matlab vient de Matrix Laboratory. En Matlab les objets sont tous par défaut des matrices. Une variable réelle est donc vue par Matlab comme une matrice 1×1. Le produit est donc par défaut un produit matriciel. Il faut se méfier. Le type des variables n'est pas très important. Matlab peut additionner un booléen et un réel, multiplier un entier par un complexe sans problème. Pour lancer Matlab, il suffit de lancer la commande matlab dans un terminal. S'ouvre alors la fenêtre principale de matlab. On peut y lancer directement des lignes de commande mais la plupart du temps on passera par l'éditeur de Matlab qui permet de réaliser des scripts et des fonctions.

![](_page_53_Picture_4.jpeg)

**Figure 3.2** Présentation d'un matlab 2014b.

### **b) les particularités de MATLAB**

MATLAB permet le travail interactif soit en mode commande, soit en mode programmation ; tout en ayant toujours la possibilité de faire des visualisations graphiques. Considéré comme un des meilleurs langages de programmations (C ou Fortran), MATLAB possède les particularités suivantes par rapport à ces langages :

- la programmation facile,
- la continuité parmi les valeurs entières, réelles et complexes,
- la gamme étendue des nombres et leurs précisions,
- la bibliothèque mathématique très compréhensive,
- l'outil graphique qui inclut les fonctions d'interface graphique et les utilitaires,
- la possibilité de liaison avec les autres langages classiques de programmations (C ou Fortran).

### **c)Écriture d'un programme MATLAB**

En MATLAB, les programmes se terminent par une extension '.m' dans le nom du fichier programme. Aucune compilation n'est à faire avant l'exécution du programme (voir figure 3.2). Au cours de l'exécution, un message d'erreur apparaît et indique les lieux où se trouvent les erreurs. Pour lancer l'exécution du programme, il faut se mettre toujours dans le même répertoire où se trouve ce programme. Exemple : ce dernier se trouve dans c:\utilisateur ; il faut changer tout d'abord de répertoire après avoir lancé MATLAB en tapant : "cd c:\utilisateur" Les fichiers de données sont enregistrés avec une extension '.mat' et les variables sont enregistrées en double précision.

|                                                                                          | MATI AB R2014b                                                                                                    |                                    |       | $\mathbb{\times}$ |
|------------------------------------------------------------------------------------------|----------------------------------------------------------------------------------------------------|------------------------------------|-------|-------------------|
| P<br><b>H P</b><br>$\mathbf{A}$                                                          | $\rightarrow$<br>لحطا<br>U.T<br>Search Documentation<br>$\mathbf{v}$                                                              |                                    |       |                   |
| <b>FILE</b><br><b>NAVIGATE</b><br>EDIT<br>$\overline{\phantom{a}}$<br>$-$                | $ 3 \leq$<br>$\geq$ Run Section<br><b>Breakpoints</b><br>Run<br>Run and<br>Advance<br>Advance<br><b>BREAKPOINTS</b><br><b>RUN</b> | Run and<br>Time                    |       |                   |
| 石 酒<br>► C: ► Users ► hp ► Documents ► MATLAB<br>↽<br>عر<br>Command Window<br>$\bigcirc$ |                                                                                                    |                                    |       |                   |
| $fx \Rightarrow$                                                                         |                                                                                                    |                                    |       |                   |
| Editor - Untitled*<br>$\bigcirc$<br>Currentm<br>$\mathbf{\times}$                        |                                                                                                    |                                    |       |                   |
| $+9$<br>$\cdots$ $\sim$                                                                  | FinalPcaWalid.m<br>$\infty$<br>FinalPcaBengh.m                                                                                    | Untitled* $\mathbb{X}$<br>$\infty$ |       | $+$               |
| $\mathbf{I}$<br>.fig<br>$\mathbf{z}$<br>1A                                               | $_{\text{clc}}$<br>clear all;                                                                                                    |                                    |       |                   |
| 1A<br>з                                                                                  | close all;                                                                                                    |                                    |       |                   |
| <b>A</b><br>$\overline{4}$                                                               | global im original;                                                                                                    |                                    |       |                   |
| Details<br>5                                                                             | global BB;                                                                                                    |                                    |       |                   |
| 6<br>Works<br>$\bigcirc$                                                                 | $FDetect = vision.CascadeObjectDetector;$                                                                                         |                                    |       |                   |
| 7.<br>Name <sub>~</sub><br>8                                                             | BB=step (FDetect, im original);                                                                                                   |                                    |       |                   |
| ۰<br>$\rightarrow$<br>$\epsilon$                                                         | hold on                                                                                                    |                                    |       |                   |
| $\ $ Ready                                                                               | script                                                                                                    | Ln <sub>8</sub>                    | Col 1 |                   |

**Figure 3.3** Ecriture d'un programme.

## **d) Intérêts**

Programmation infiniment plus rapide pour le calcul et pour l'affichage Une librairie très riche Possibilité d'inclure un programme en C/C++ Langage interprété : Pas de compilation donc pas d'attente pour compiler Possibilité d'exécuter du code en dehors du programme Code facile à comprendre et très lisible Une aide très bien faite

## **e) Inconvénients**

Vitesse de calcul moins rapide qu'en C/C++ Payant (équivalent gratuit scilab) Application auto-exécutable peu pratique

De manière générale, Matlab est utilisé pour faire des expériences de calcul très rapidement. Certains programmes qui nécessiteraient 1 journée de programmation en C/C++ peuvent se réaliser en 1h sous Matlab. Par contre, une fois programmé, le temps de calcul sous Matlab peut être 100 fois supérieur à celui du C/C++. De ce fait, on ne l'utilise que très peu pour réaliser un produit finit destiné aux particuliers.

Le but de ce tutorial est de montrer comment mieux utiliser Matlab afin de programmer plus rapidement tout en minimisant son temps de calcul. J'ai essayé d'être le plus synthétique possible, mais si vous découvrez Matlab pour la première fois et si vous avez peu de notion de programmation, ce tutoriel manquera probablement d'explication.

## **3.3 Organisation logicielle**

L e s programmes décrits ont été développés en matlab 2014a. Ce langage s'est avéré puissant et offre un graphisme de qualité (voir tableau 3.1).

Le tableau suivant montrer la déférence entre les langages de programmation R2014b

![](_page_56_Picture_275.jpeg)

**Tableau 3.1** La déférence entre les langages des programmations.

# **3.4 Présentation de l'application**

Dans cette partie on va détailler les étapes principales et présenter la mise en œuvre de notre application en se basant sur des illustrations.

Le projet est basé sur les composantes suivantes :

# **3.4.1 Base de données**

### **a) Base de données**

La base de données est constituée de 9 individus, chaque individu possède 5 poses, donc la base contient 45 images à la résolution de 51 x51 pixels, les images de la même personne ont été prises à des moments différents, 3 images pour la base de données (apprentissage) et 2 images pour la base de test.

la base de données est créée comme suit :

### **Etape 1 :**

Ouvrir la camera d'ordinateur à base de matlab R2014b et prendre l'image (voir figure 3.3) par l'instruction suivant

```
clear all
clc
vid=videoinput('winvideo',1,'RGB24 640x480');
preview (vid)
start (vid)
figure (1)
I=getsnapshot(vid);
```
![](_page_57_Picture_7.jpeg)

**Figure 3.4** Prendre une image.

#### **Etape 2 :**

Permet de voir comment détecter le visage, en utilisant le MATLAB intégré dans la classe et la fonction. Basé sur Viola-Jones algorithme de détection de visage (voir figure 3.4), le système boîte à outils de vision par ordinateur contient l'objet système vision. Cascade Object Detector qui détecte les objets.

```
clear all
 _{\text{clc}}%Detect objects using Viola-Jones Algorithm
 %To detect Face
 FDetect = vision. CascadeObjectDetector;
 %Read the input image
 I = \text{imread('HarryPotter.jpg');}%Returns Bounding Box values based on number of objects
 BB = step(FDetect, I);figure,
 imshow(I); hold on
\exists for i = 1:size (BB, 1)
     rectangle('Position', BB(i,:),'LineWidth', 5,'LineStyle','-','EdgeColor','r');
 bre<sup>-</sup>
 title('Face Detection');
 hold off;
```
![](_page_58_Picture_3.jpeg)

**Figure 3.5** Détection de visage.

#### **Etape 3 :**

Après la détection du visage, l'image issue de cette détection doit être normalisée a une taille de 51X51(voir figure 3.6) après enregistrer cette image dans un fichier.

```
s = \text{imcreop}(I, BB);
figure(3), imshow(s)s1 = imresize(s, [51 51]);figure (4), imshow (s1)
imwrite(s1,'C:\Users\hp\Desktop\aziz.jpg');
```
![](_page_59_Picture_3.jpeg)

**Figure 3.6** Découpage de l'image détectée.

![](_page_59_Picture_5.jpeg)

**Figure 3.7** Normalisation de l'image détectée.

#### **Etape 4 :**

Convertir l'image couleur en image à niveau de gris et faire un recadrage (voir figure 3.7).

```
s2 = rqb2qray(s1);
s2 = \text{imadjust}(s2):
figure(5), imshow(s2)
```
![](_page_60_Picture_3.jpeg)

**Figure 3.8** Image a niveau de gris.

#### **B) La Base de donnée ORL**

Conçu par AT&T laboratoires de l'université de Cambridge en Angleterre, la base de données ORL (Olivetti Research Laboratory) est une base de données de référence pour les systèmes de reconnaissances automatique des visages. En effet tous les systèmes de reconnaissances de visages trouvés dans la littérature ont été testés par rapport à l'ORL, cette popularité est dû aux nombre de contraintes imposé par cette base car la plus part des changements possibles et prévisibles du visage ont été pris en compte, comme par exemple : le changement de coiffure, la barbe, les lunettes, les changements dans les expressions faciales, etc. Ainsi que les conditions d'acquisition telles que : le changement d'illumination et le changement d'échelle dû à la distance entre le dispositif d'acquisition et l'individu.

Cette base de donnée d'images contient 400 images de 40 individus avec 10 images (voir figure 3.8 et figure 3,9) pour chaque individu à la résolution de 112 x92 pixels, les images de la même personne ont été prises des moments différents, sous légèrement différentes conditions d'éclairage et avec différentes expressions faciales, certaines personnes sont capturées avec ou sans lunettes, la tête des gens dans les images est légèrement inclinée et tournée. La base ORL est publique sur le lien http://www.cl.cam.ac.uk/research/dtg/attarchive/facedatabase.html.

![](_page_61_Picture_1.jpeg)

**Figure 3.9** Base de donnée ORL

![](_page_61_Picture_3.jpeg)

**Figure 3.10** Images d'une personne à partir d'ORL base de données.

# **3.4.2 Interfaces de l'application**

Nous avons créé trois d'interfaces, un pour l'apprentissage et la deuxième pour l'identification statique et l'autre pour la reconnaissance de visage au temps réel (dynamique).

**1 er interface :** Dans l''interface d'apprentissage contes les étapes précédentes ont été utilisées pour créer une base de données de 9 personnes a 5 défirents poses (voir figure 3.10 et 3.11).

![](_page_62_Figure_0.jpeg)

**Figure 3.11** Description de la 1 ère interface.

- Lancer le programme et ouvrir la webcam.
- 2 Prendre la photo.
- Appliquer l'algorithme de détection de visage et copie l'image.
- Enregistrer l'image dans un dossier DataFace.
- Effacer toutes les étapes pour une autre personne.
- Faites les mêmes étapes pour prendre 5 déférents images.

![](_page_63_Picture_0.jpeg)

**Figure 3.12** Création de la base d'apprentissage.

## **2 ème interface :**

Dans l'identification statique nous avons utilisé 9 personnes dans la base de données. Chaque personnes par 3 positions et après rentrons 2 images déférents de poses ensuite faire l'apprentissage afin d'identifier la personne (voir figure 3.12, 3.13 et 3.14).

![](_page_64_Picture_44.jpeg)

**Figure 3.13** Description de la 2 éme interface.

- 1 Prendre une image de l'ensemble de test de la personne.
- Faires le test.
- Identifier la personne de cette image.
- Confirmer par le nom et prénom de cette personne.

![](_page_65_Picture_0.jpeg)

## **Figure 3.14** Reconissance statique.

![](_page_65_Picture_2.jpeg)

**Figure 3.15** Reconissance statique.

### **3 ème interface :**

Faire la reconnaissance en temps réel de plusieurs personnes (voir figure 3.15).

![](_page_66_Picture_2.jpeg)

**Figure 3.16** Description de la 3 éme interface.

- **1** Lancer le programme et faire la reconnaissance.
- 2 Refaire pour une autre personne.

![](_page_67_Picture_0.jpeg)

Figure 3.17 1<sup>er</sup> test de reconnaissance en temps réelle.

![](_page_67_Picture_2.jpeg)

Figure 3.18 2<sup>ème</sup> test de reconnaissance en temps réel.

![](_page_68_Picture_0.jpeg)

**Figure 3.19** 3 ème test de reconnaissance en temps réel.

![](_page_68_Picture_2.jpeg)

**Figure 3.20** 4 ème test de reconnaissance en temps réel.

### **3.4.3 TESTS ET RESULTATS**

Pour déterminer la performance de notre système on a choisi une vraie base de données qui est recommandés d'utiliser un ensemble de données de test standard dans le domaine de la reconnaissance visage.

#### **Résultat de test de l'identification de la PCA**

On calcule le taux de reconnaissance pour différents nombres de vecteurs propres (Eigen\_Face) (voir tableau 3.2)

![](_page_69_Picture_83.jpeg)

**Tableau 3.2** Variation de taux de reconnaissance en fonction de Nbre d'Eigen Face.

On obtient un taux de reconnaissance égale 86.2500 % avec 10 Eigen\_Face, le taux de reconnaissance augmente lorsque on augmente le nombre d'Eigen\_Face jusqu'à 90 Eigen Face. D'après ces tests, le taux de reconnaissance prend une valeur fixe égale à 92.5000 % quelque soit le nombre des Eigen Face.

La figure 3.20 illustre la variation du taux de reconnaissance avec le nombre d'Eigen\_Face.

![](_page_69_Figure_8.jpeg)

![](_page_69_Figure_9.jpeg)

![](_page_70_Picture_34.jpeg)

**Résultat de test de l'identification de la PCA sur notre base de données**

**Tableau 3.3** Test de l'identification de la PCA sur notre base de données.

### **3.5 Conclusion**

A la fin de ce chapitre, on obtient une vue presque complète de notre application du coté réalisation à partir de la conception. Et nous avons expliqué l'efficacité du système en soumettant diverses expériences sur un environnement de teste puissante. Les résultats que nous avons obtenus sont encourageants.

L'identification biométrique consiste à identifier une personne au moyen de l'une de ses caractéristiques physiques : voix, empreintes digitales, visage, iris. Toutefois, un tel processus n'est pas infaillible et une personne mal intentionnée peut parvenir à contourner le processus d'identification. Afin de pallier un tel inconvénient, l'utilisation de plusieurs caractéristiques, appelées modalités a été proposée et développée dans de nombreux travaux. Le principe général est basé sur une prise de décision pour chaque modalité.

Le système de détection des visages fonctionne avec une précision presque parfaite (99%), mais la plupart des non visages ont été à tort "détecté" comme des visages. Cela était acceptable parce que le taux de faux positifs n'était que de 0,0001%. L'application est capable de détecter, avec-des problèmes, un certain nombre de visages dans le même temps à partir de n'importe quelle source.

Dans notre travail nous avons étudié l'identification (reconnaissance) de personne en employant des images faciales. La méthode de faces propres a été testée sur une base de données standard de visage ORL, et notre base de données.

Nous avons utilisés une méthode basée sur l'analyse en composantes principales c'est une méthode de comparaison simple des distances euclidiennes entre les vecteurs représentants les images pour déterminer la personne le plus favorable (probable), afin de réduire la dimensionnalité des images.

Notre système de reconnaissance de visage ainsi conçu repose sur une phase de prétraitement où le découpage de l'image et la conversion couleur RGB en NG sont réalisés.

Pour connaitre la performance de notre système nous l'avons testé sur la base des données ORL qui est connu comme la base des données appropriée pour les tests des systèmes de la reconnaissance visage.

Il y a plusieurs facteurs qui peuvent améliorer la performance du programme. Le prétraitement des images est très important pour obtenir des résultats adéquats. Pour améliorer la précision de reconnaissance des visages, il serait nécessaire de disposer
de beaucoup d'images d'entrée. Cela pourrait être réalisé en prenant au moins 50 photos de chaque personne, en particulier à partir de différents angles et dans différentes conditions d'éclairage, ou par l'obtention d'images avec plus d'information, ou en générant de nouvelles images à partir de celles déjà existantes (mise en miroir, le redimensionnement, la rotation ou l'ajout de le bruit). Enfin et à partir de ce mémoire, nous espérons que notre travail serait une plateforme de réflexion et perspective pour les futurs étudiants. Nous proposons comme perspectives les points suivants :

- Changements dans l'éclairage
- Changements dans les orientations de la tête et l'échelle
- Présence de détails faciaux tels que les lunettes, la barbe ou d'autres artefacts
- •Détection de l'axe de symétrie de la face humaine

# **1.Introduction**

Depuis la version R2014a, tous les produits de la famille Matlab et Simulink (version d'essai, préversion, bétas) doivent être activés, ce qui n'était pas le cas avec les versions antérieures.

Les PLP (Personal Licence Password) ne sont désormais plus utilisés et l'activation de Matlab s'effectue automatiquement au terme de l'installation par le bias de votre compte Mathworks.

Chaque compte Mathworks est associé à une licence, il permet également de visualiser les toolbox correspondantes via le site web [www.mathworks.com.](http://www.mathworks.com/)

Toutes les versions de MatLab doivent être installés et activés automatiquement en utilisant les nouvelles ou existantes MathWorks compte Internet et. MatLab ne peut pas être activé manuellement ou à l'aide d'une clé d'installation de fichiers.

Les choses dont vous aurez besoin:

Votre adresse e-mail et votre mot de passe de compte MathWorks. Si vous ne possédez pas de compte MathWorks, vous pouvez en créer un lors de l'installation. Vous devez avoir une clé d'activation pour créer un compte. Voir ci-dessous comment obtenir la clé d'activation.

Clé d'activation. Obtenu en cliquant sur le bouton "Demande de clé de produit" sur la page de téléchargement MatLab (http://ist.njit.edu/software/download.php).

MathWorks fichier d'installation MATLAB R2014a. Téléchargez la version appropriée de http://ist.njit.edu/software/download.php (obtenue en cliquant sur le bouton "Télécharger", lorsque vous êtes invité à exécuter ou enregistrer le fichier, cliquez sur Enregistrer et enregistrez-le sur votre bureau).

### **1.1Instalation de matlab 2014a**

**Étape 1:**Lancez le programme d'installation.

Pour démarrer l'installation Double-cliquez sur le fichier que vous avez téléchargé. Cliquez sur Exécuter pour ouvrir le fichier.

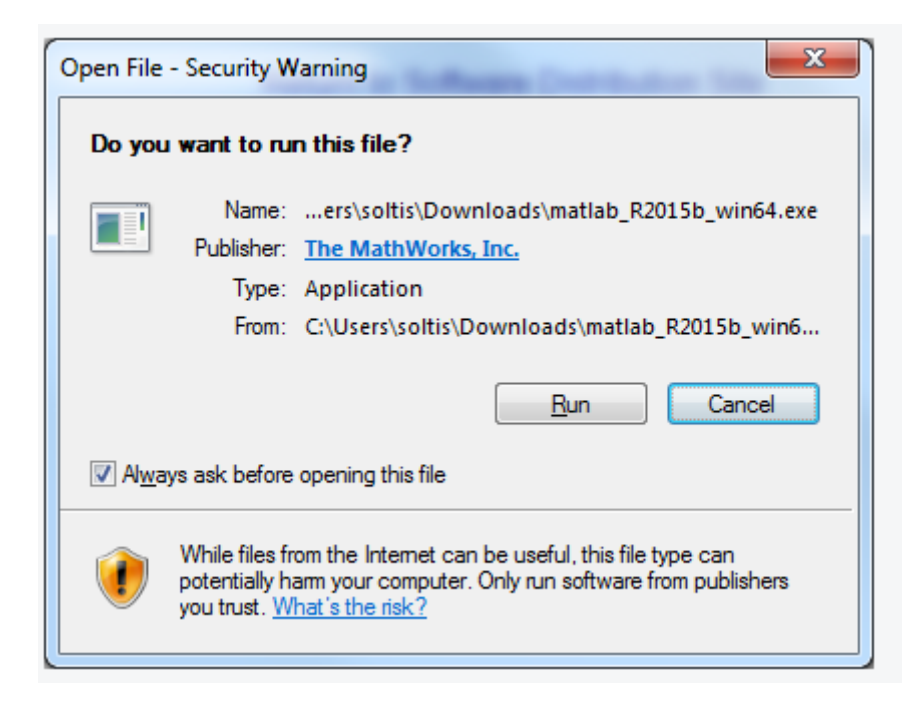

**Figure 1** Lancez le programme d'installation.

Le fichier sera extrait et ouvert automatiquement.

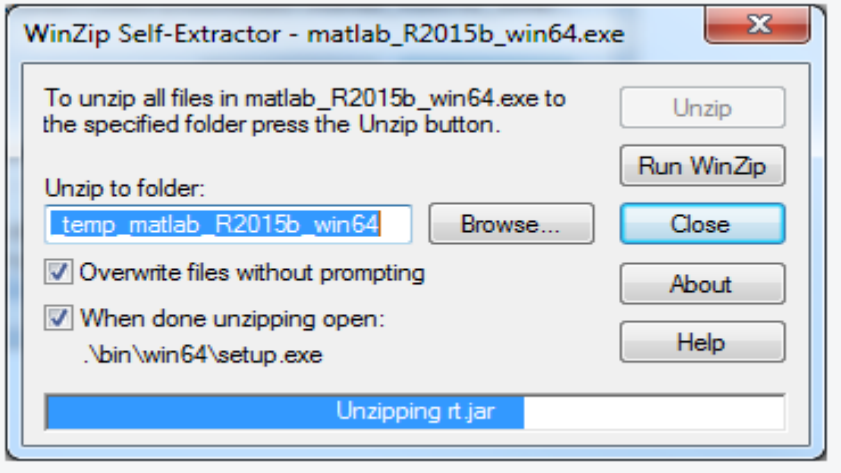

**Figure 2** Extrait et ouvert automatiquement.

### **Étape 2:** Installation Utilisation d'un compte MathWorks.

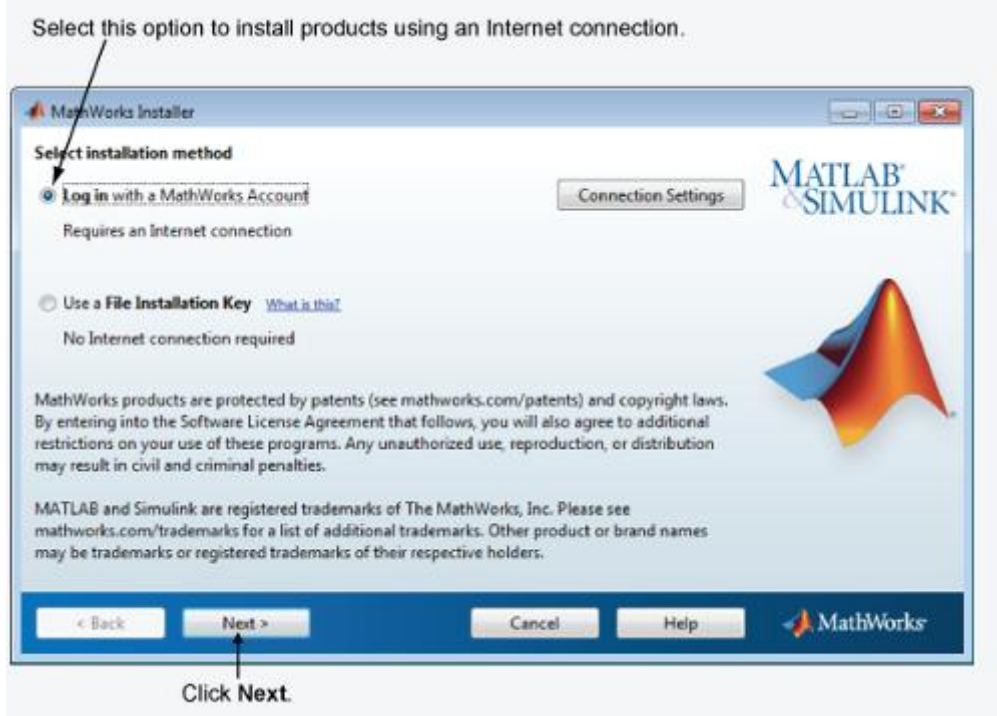

**Figure 3** Installation Utilisation d'un compte MathWorks.

**Étape 3:** Passez en revue le contrat de licence de logiciel

Lisez le contrat de licence du logiciel et, si vous acceptez les termes, sélectionnez Oui et cliquez sur Suivant.

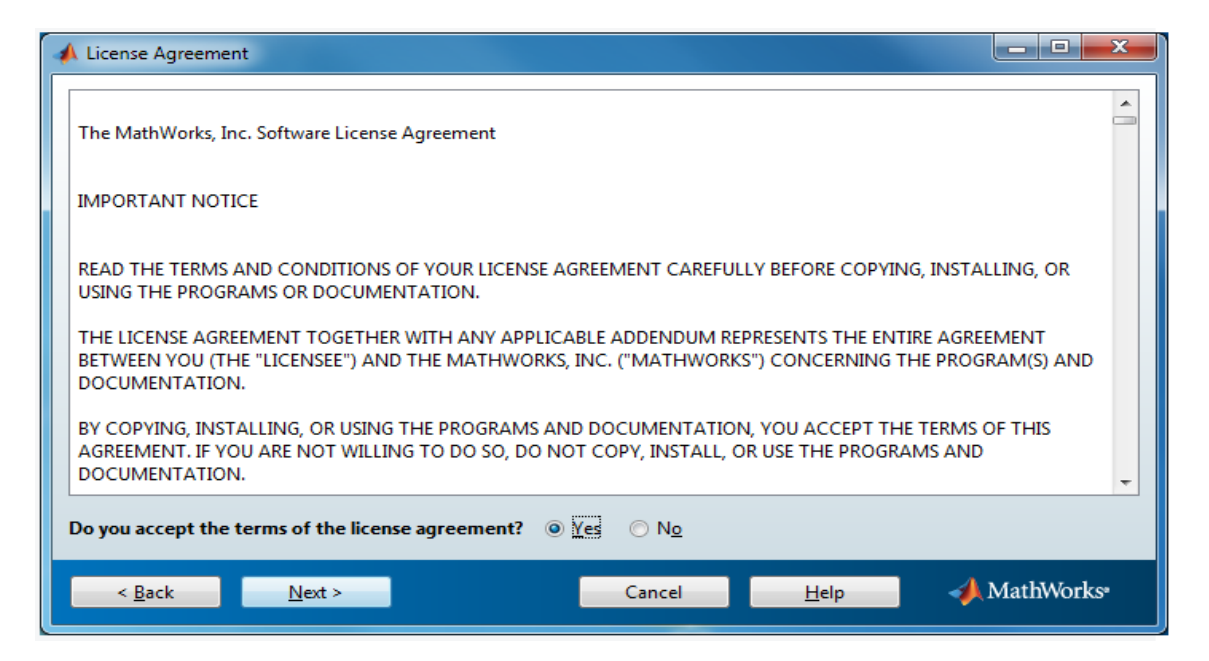

**Figure 4** Passez en revue le contrat de licence de logiciel.

# **Étape 4:** Connectez-vous à votre compte MathWorks

Pour vous connecter à votre compte MathWorks, entrez votre adresse e-mail et mot de passe, puis cliquez sur Suivant. Les contacts d'installation MathWorks pour récupérer des informations sur les licences associées à votre compte.

Si vous ne possédez pas de compte MathWorks, sélectionnez l'option Créer un compte MathWorks (nécessite une clé d'activation) option et cliquez sur Suivant. Vous serez invité à entrer les données nécessaires pour créer le compte. Suivez les instructions cidessous pour terminer cette étape.

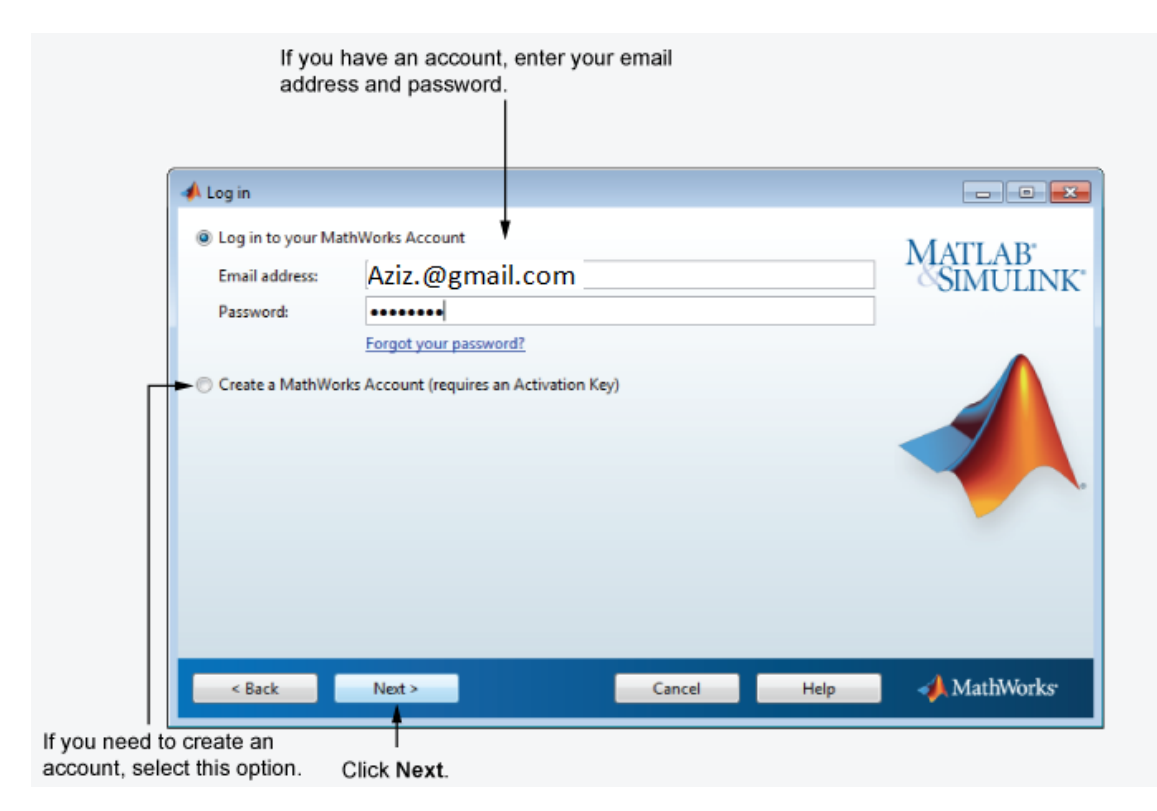

**Figure 4** Connectez-vous à votre compte MathWorks.

Créer un compte MathWorks (vous créez ce compte qu'une seule fois. Si vous avez déjà créé un compte passé à l'étape 5.)

Pour créer un compte, entrez votre adresse e-mail, le prénom, le nom et le mot de passe. Vous devez également fournir une clé d'activation, car un compte nouvellement créé n'a pas de licences qui lui sont associés. La clé d'activation identifie la licence que vous souhaitez installer.

**Remarque:** La saisie des tirets ou des espaces pour la clé d'activation est facultative.

Cliquez sur Suivant pour créer votre compte.

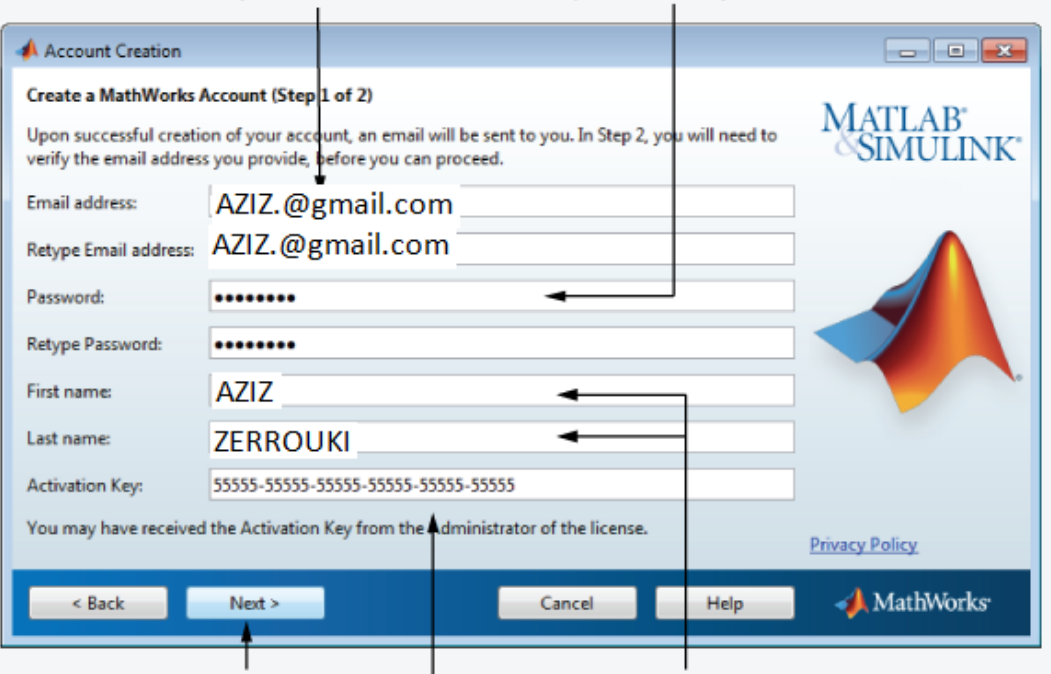

#### Enter your email address. Create a password for your account.

Click Next. Enter Activation Key. Enter first name and last name.

### **Figure 5** créer votre compte.

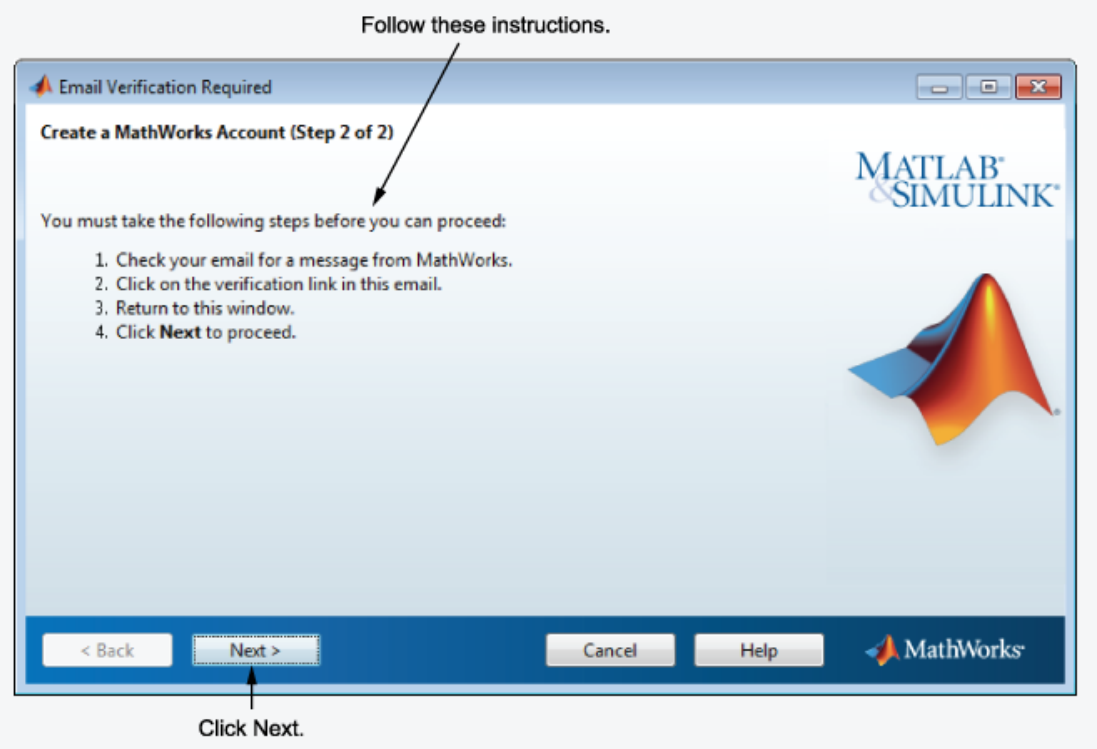

### **Figure 6** Créer le compte MathWorks.

Une fois que vous cliquez sur Suivant aller à l'étape 7.

### **Étape 5:** Lancer l'installation

Choisissez Installer si vous souhaitez installer le logiciel ou Télécharger si vous souhaitez installer le logiciel plus tard.

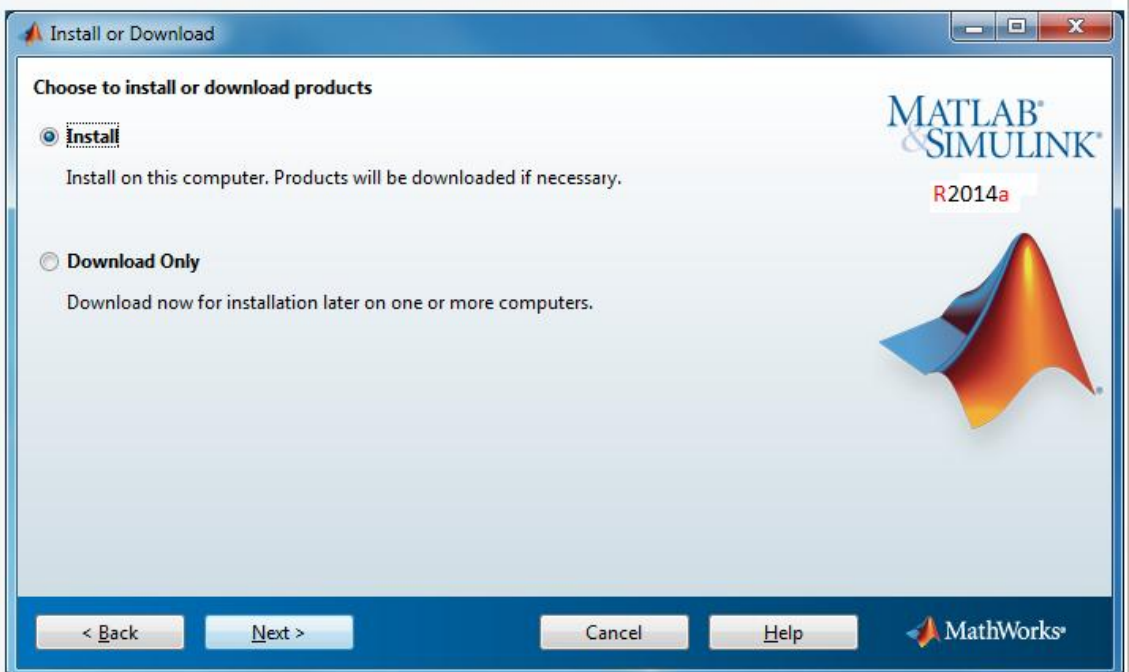

**Figure 6** Lancer l'installation.

**Étape 6:** Sélectionnez la licence que vous souhaitez installer

Sélectionnez une licence dans la liste des licences associées à votre compte MathWorks et cliquez sur Suivant.

Si vous voulez installer les produits sur une licence qui ne sont pas associées à votre compte MathWorks:

Sélectionnez la Entrez une clé d'activation pour une licence ne option répertoriée.

Entrez une clé d'activation et cliquez sur Suivant. Une clé d'activation est le code unique qui identifie une licence.

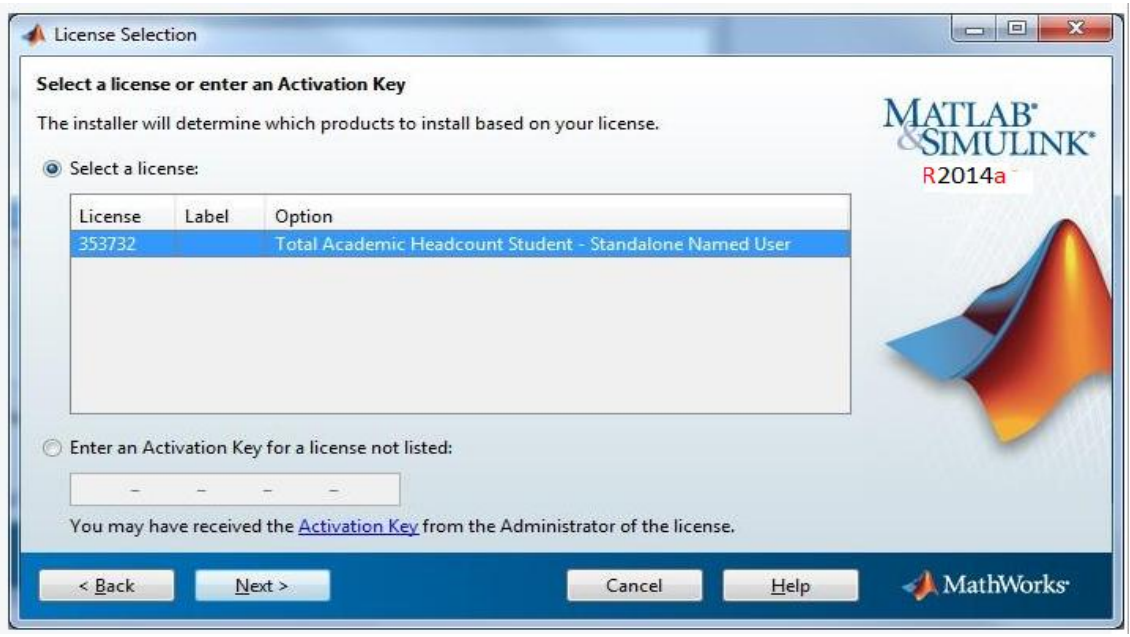

**Figure 7** Sélectionnez la licence que vous souhaitez installer.

# **Étape 7:** Spécifiez le dossier d'installation

Indiquez le nom du dossier dans lequel vous voulez installer les produits MathWorks. Acceptez le dossier d'installation par défaut, ou cliquez sur Parcourir pour sélectionner un autre. Si le dossier n'existe pas, le programme d'installation crée.

Lorsque vous spécifiez un nom de dossier, vous pouvez utiliser des caractères alphanumériques et des caractères spéciaux, tels que les caractères de soulignement. Si vous faites une erreur en entrant un nom de dossier et que vous voulez recommencer, cliquez sur Restaurer le dossier par défaut.

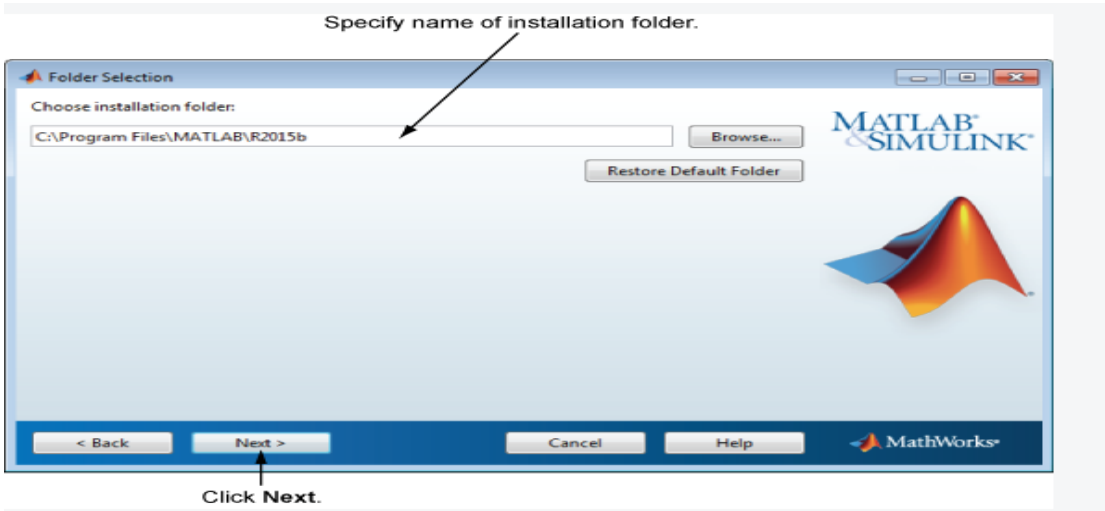

Après avoir fait votre choix, cliquez sur Suivant.

**Figure 8** Spécifiez le dossier d'installation et cliquez sur Suivant.

### **Etape 8:** Spécifiez les produits à installer

Dans la liste des produits, de spécifier les produits que vous souhaitez installer. La liste montre tous les produits associés à la licence que vous avez sélectionnée. Si vous ne souhaitez pas installer un produit particulier, désactivez la case à cocher à côté de son nom.

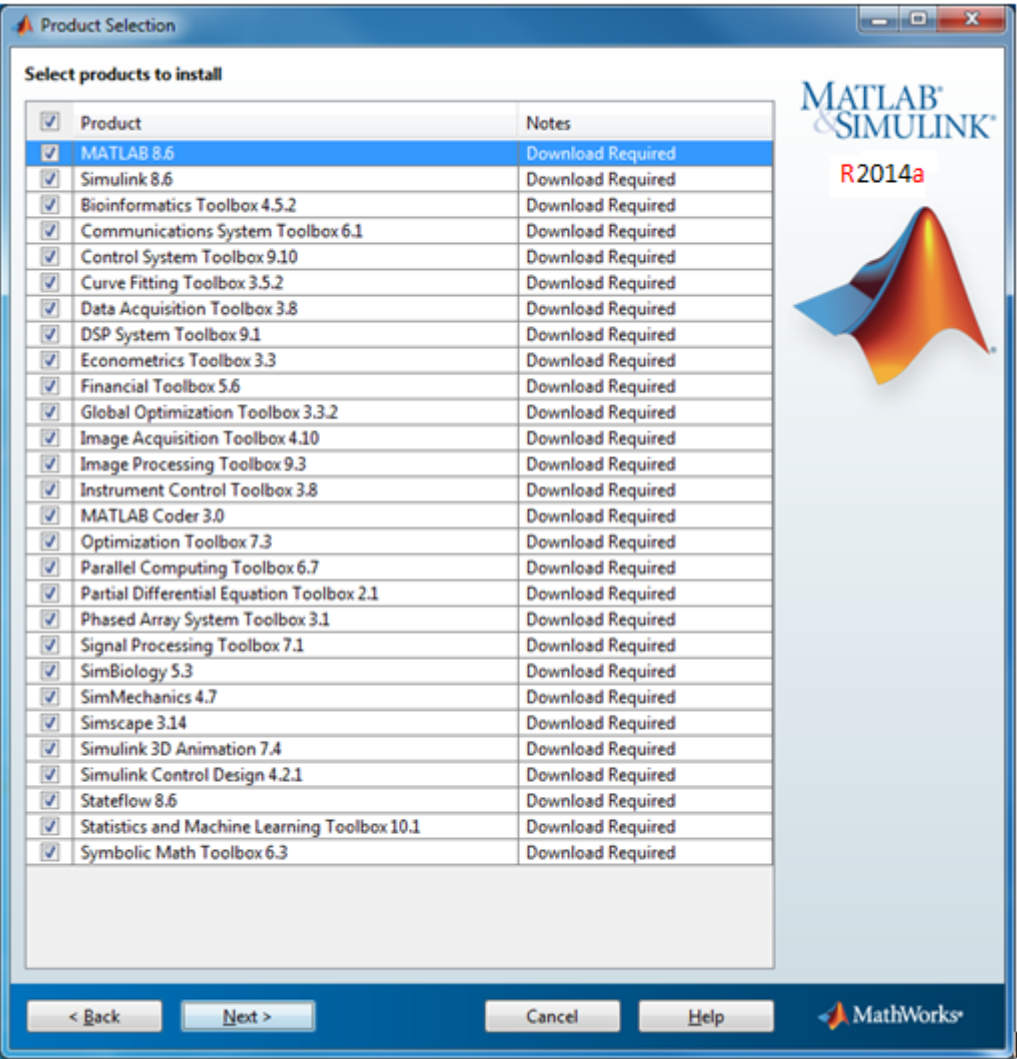

**Figure 9** Spécifiez les produits à installer.

**Etape 9:**Spécification des options d'installation.

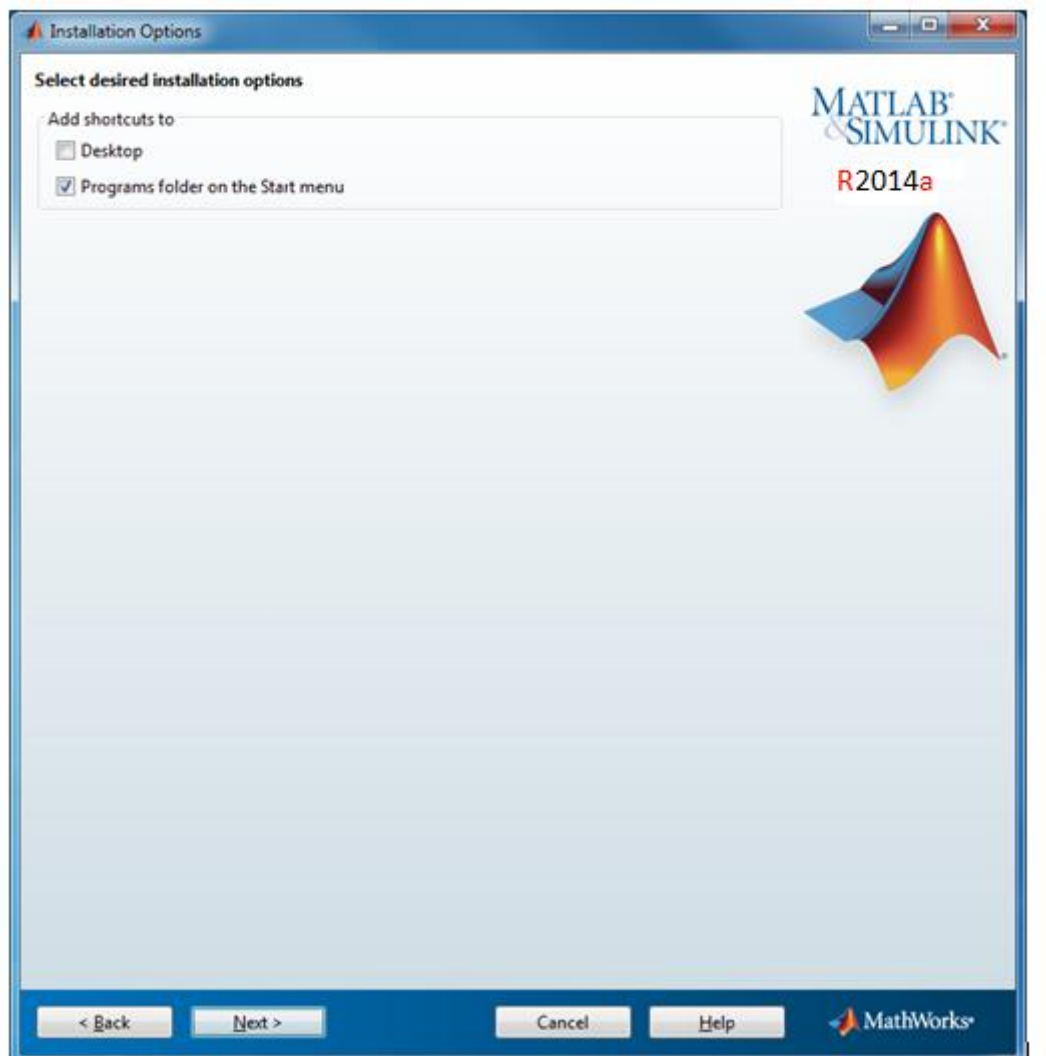

**Figure 10** Spécification des options d'installation.

Vous pouvez spécifier des options d'installation, en fonction de la plate-forme que vous installez.

Cliquez sur le bouton Installer.

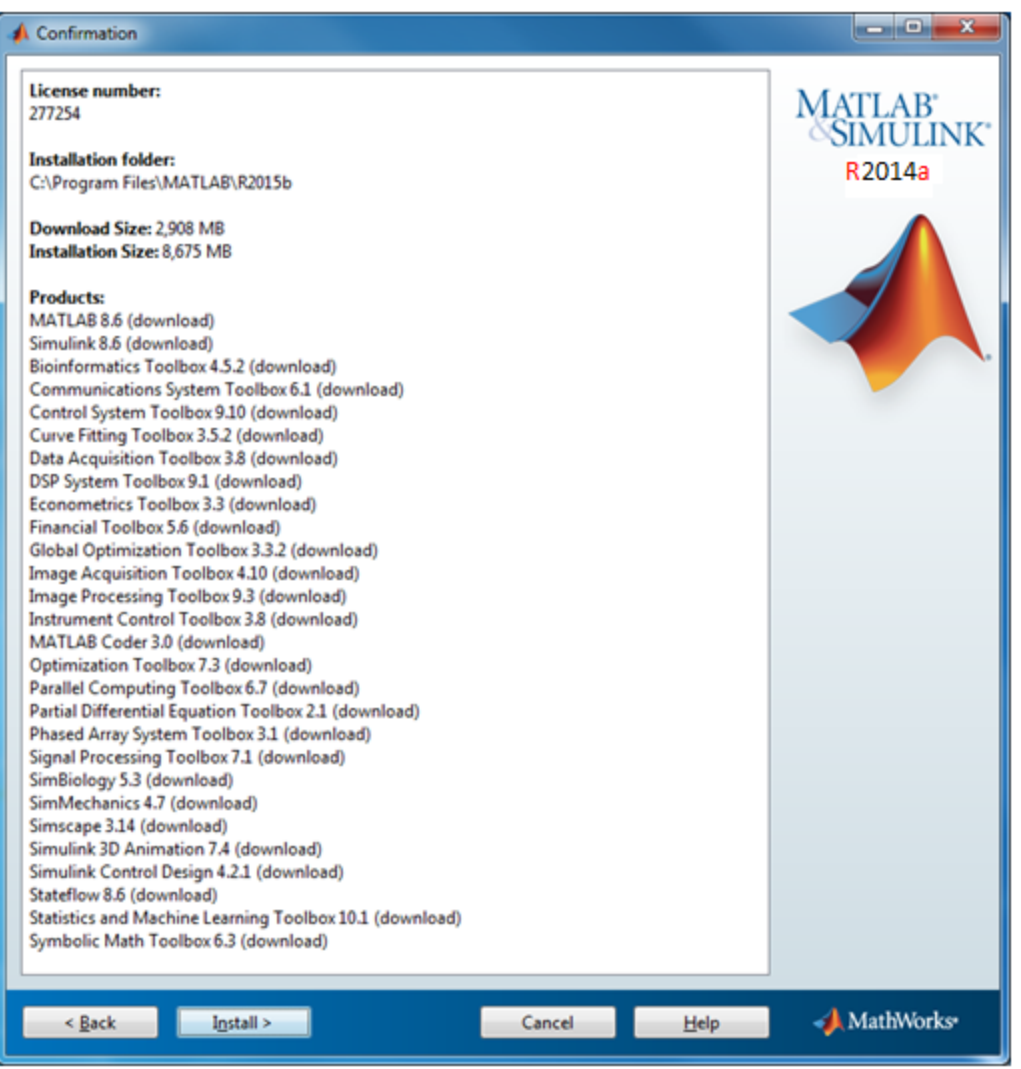

**Figure 11** Cliquez sur le bouton Installer.

Attendez que l'installation se termine.

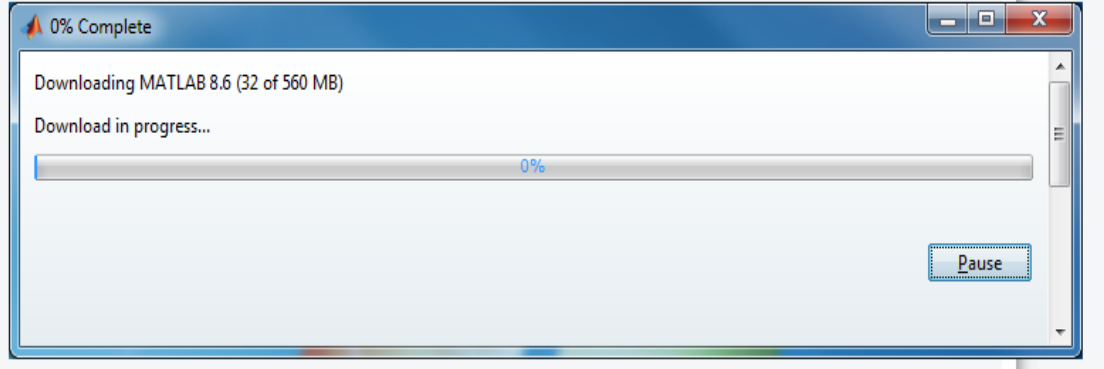

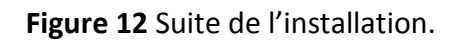

Si vous utilisez MatLab Coder vous devez installer compilateur supporté. Cliquez sur le lien et installer maintenant. Après avoir installé le compilateur cliquez sur le bouton Suivant.

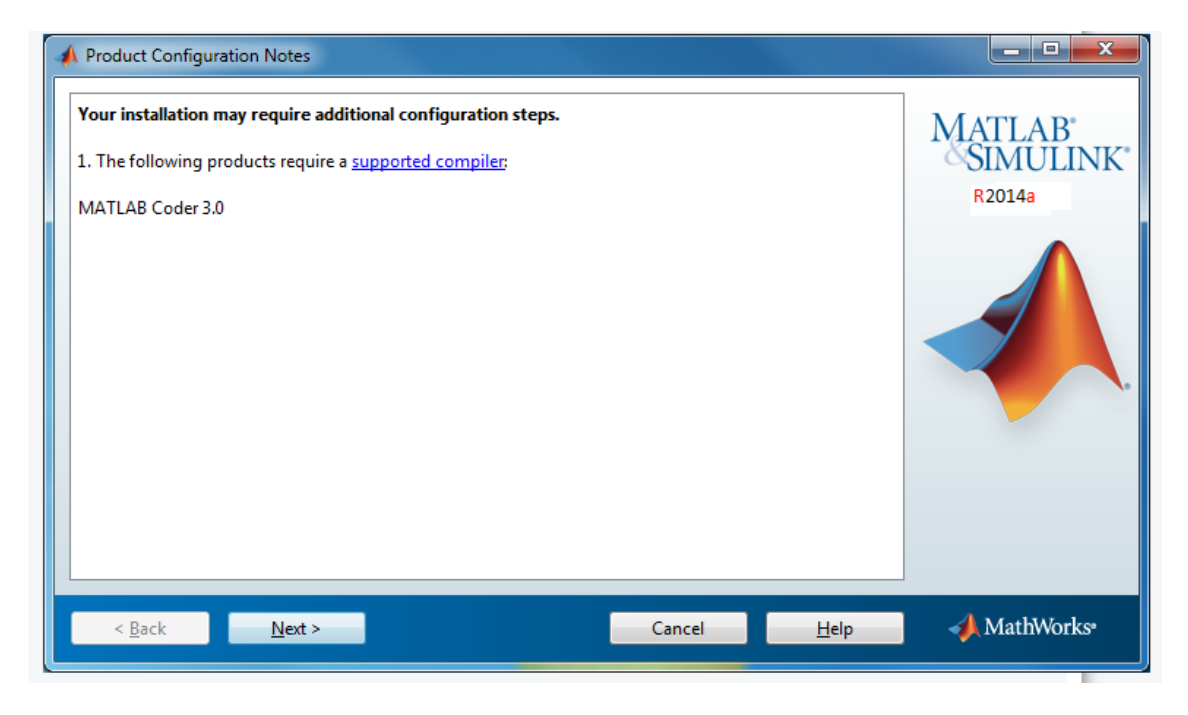

**Figure 13** Cliquez sur le lien et installer maintenant.

Assurez-vous que "Activer MATLAB" est sélectionné et cliquez sur le bouton Suivant.

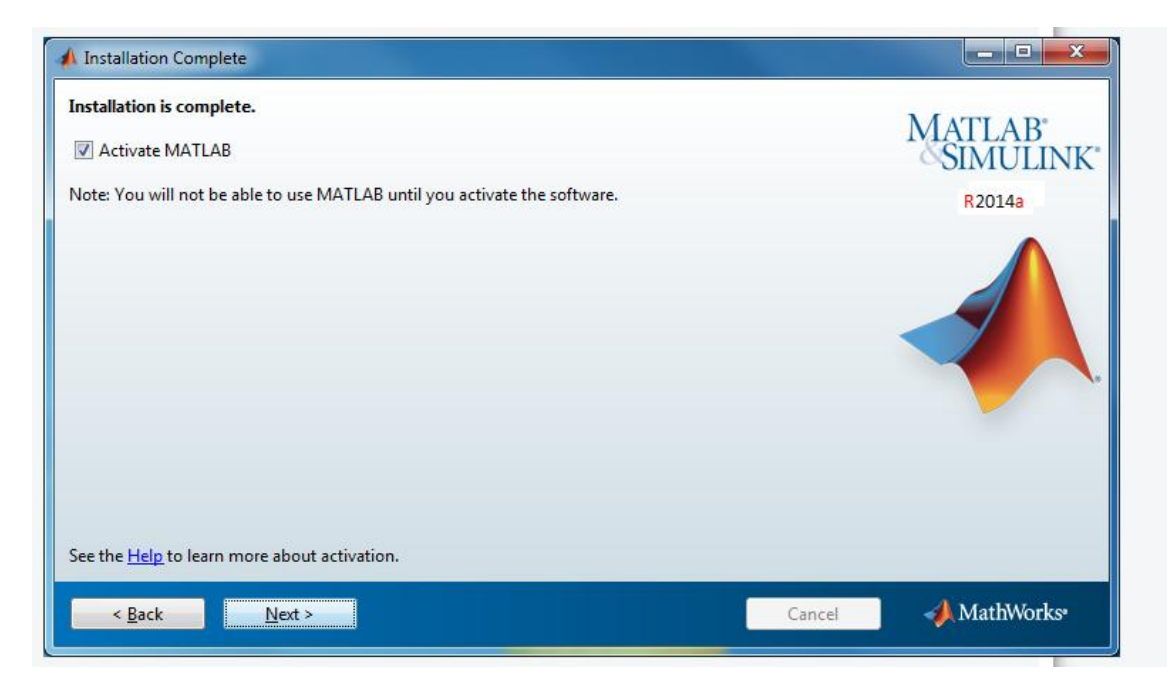

**Figure 14** Assurez-vous que "Activer MATLAB".

Cliquez sur le bouton Suivant.

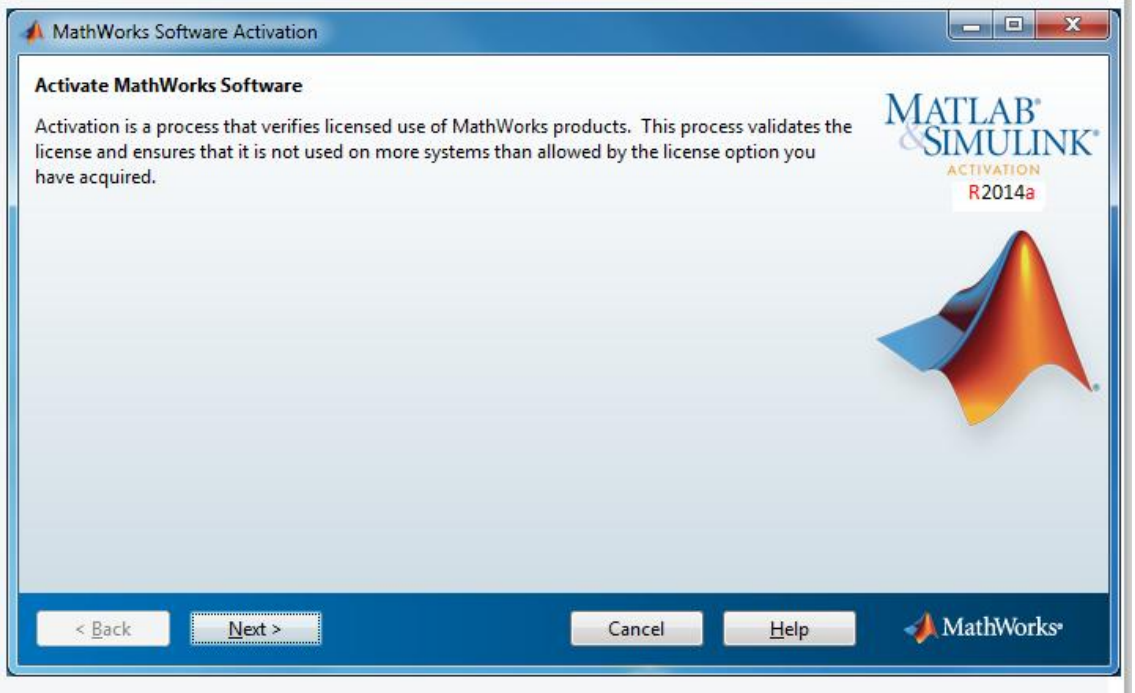

**Figure 14** Suivant de l'installation**.**

Entrez le nom du compte Windows du compte que vous souhaitez utiliser Matlab avec. Vous ne serez en mesure d'utiliser Matlab sur un seul compte, alors assurez-vous d'entrer le bon.

Remarque: La deuxième option «Quelqu'un d'autre va utiliser le logiciel" ne sont pas disponibles aux membres NJIT.

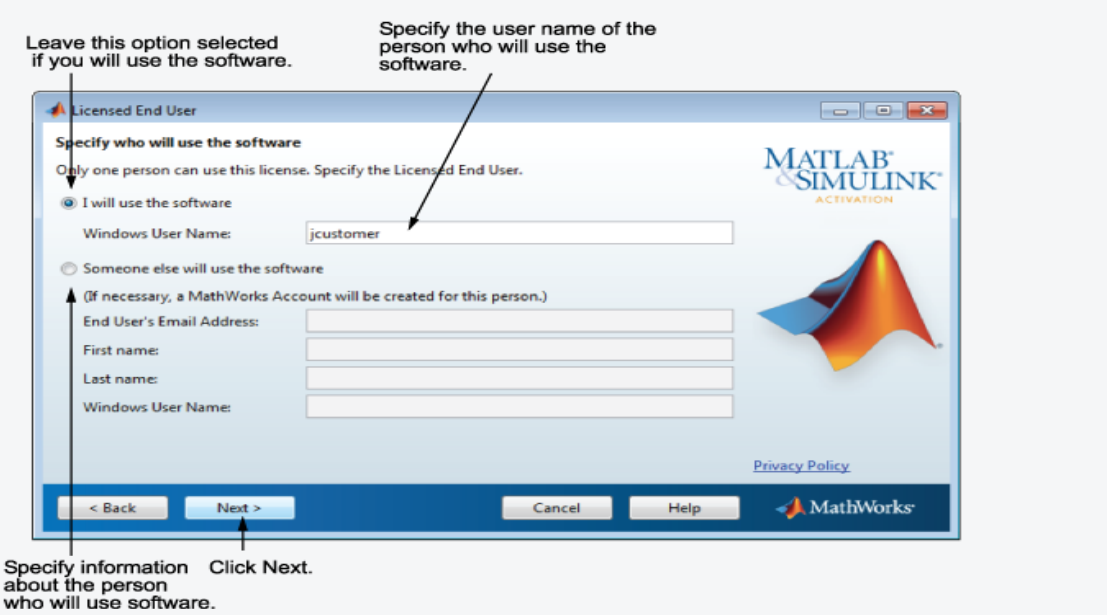

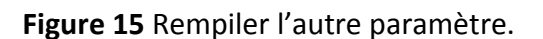

Vous recevrez une confirmation. Cliquez sur Confirmer.

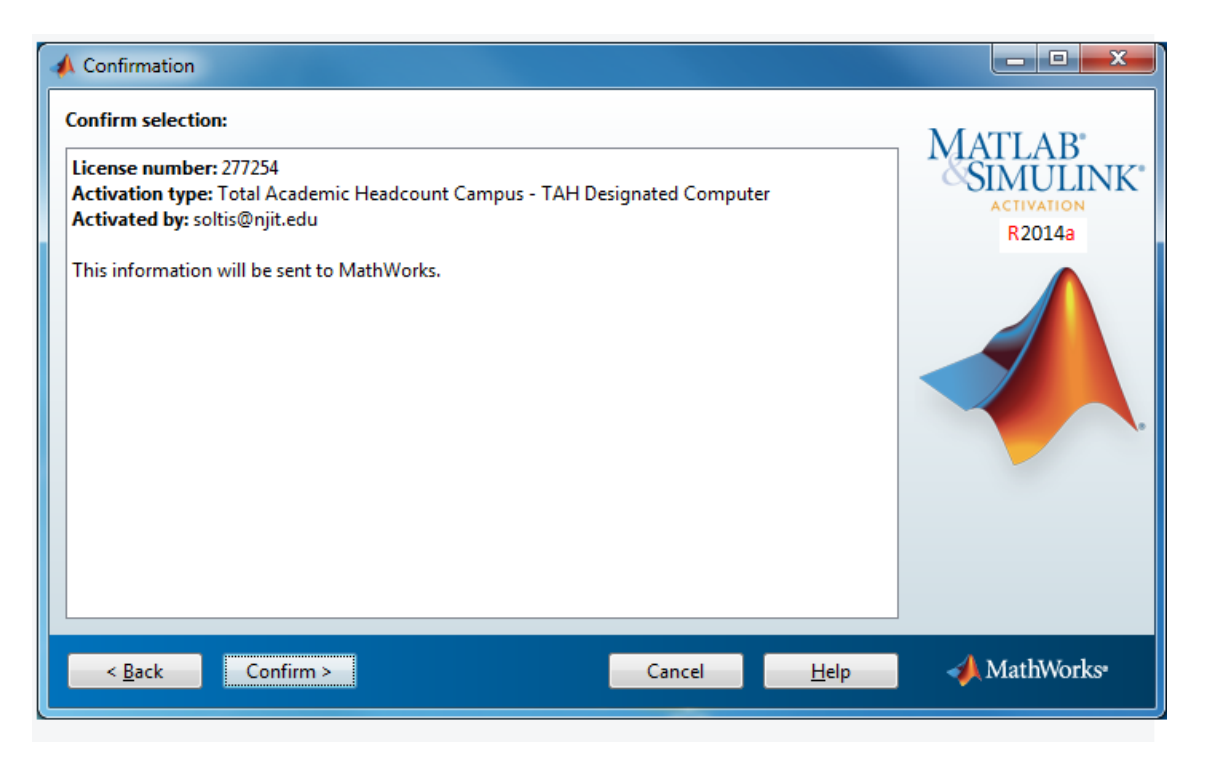

**Figure 16** Vous recevrez une confirmation.

Cliquez sur le bouton Terminer.

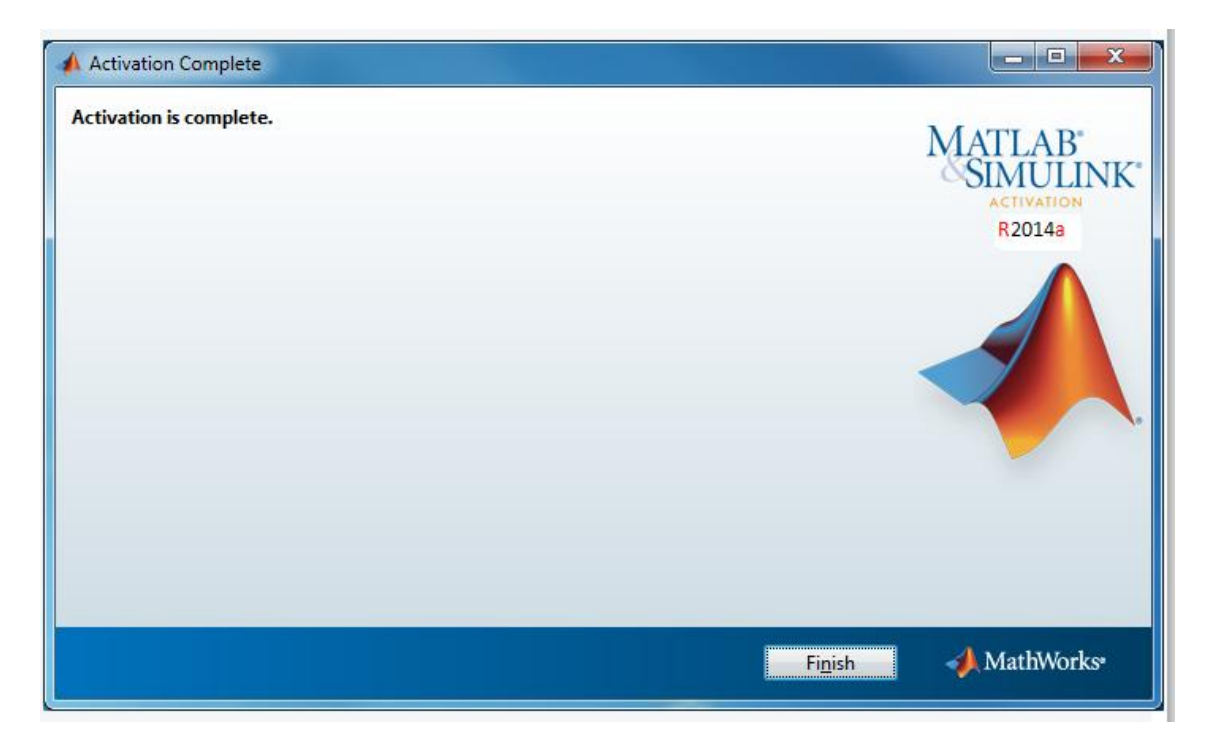

**Figure 17** Terminé l'installation.

Vous avez terminé l'installation!

### **1.2Installez le package Support Webcam**

Vous pouvez utiliser le support MATLAB® Webcam pour mettre les images en direct de toute USB Vidéo Class (UVC) Webcam dans MATLAB. Cela inclut Webcams qui peuvent être intégrés dans les ordinateurs portables ou d'autres appareils, ainsi que Webcams qui se branchent dans votre ordinateur via un port USB. Pour utiliser la fonction Webcam, vous devez installer le package de support Webcam.

Support Webcam est disponible via Hardware Support Packages. Grâce à ce processus d'installation, vous téléchargez et installez les fichiers suivants sur votre ordinateur hôte:

- Les fichiers MATLAB pour le soutien Webcam
- Un exemple qui montre comment acquérir des images en utilisant une webcam

#### **Installation du Support Package**

**1.** Dans le type MATLAB:

Support Package Installer.Pour ouvrir le Support Package Installer.

Vous pouvez également ouvrir le programme d'installation à partir de MATLAB en sélectionnant Accueil> Environnement>Add-Ons> Obtenir de l'aide matérielle Packages.

**2.** Sur l'écran une action Sélectionnez, sélectionnez Installer à partir d'Internet, puis cliquez sur Suivant. Cette option est sélectionnée par défaut. Support Package Installer télécharge et installe le logiciel de programme de soutien et de tiers sur Internet.

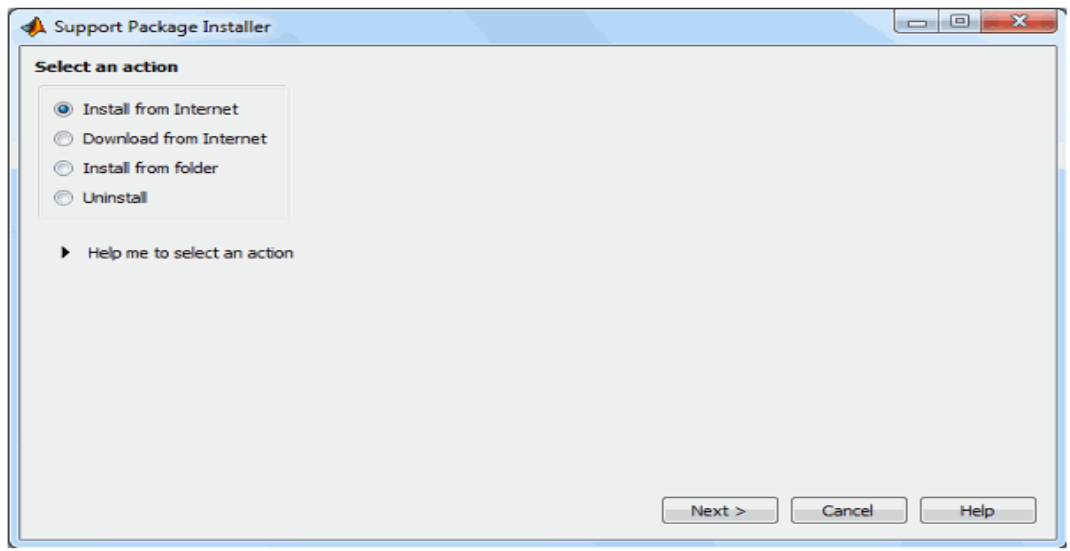

**Figure 18** Sélectionnez Installer.

**3.** Sur le plan de soutien Sélectionnez pour installer l'écran, sélectionnez Webcams USB dans la liste.

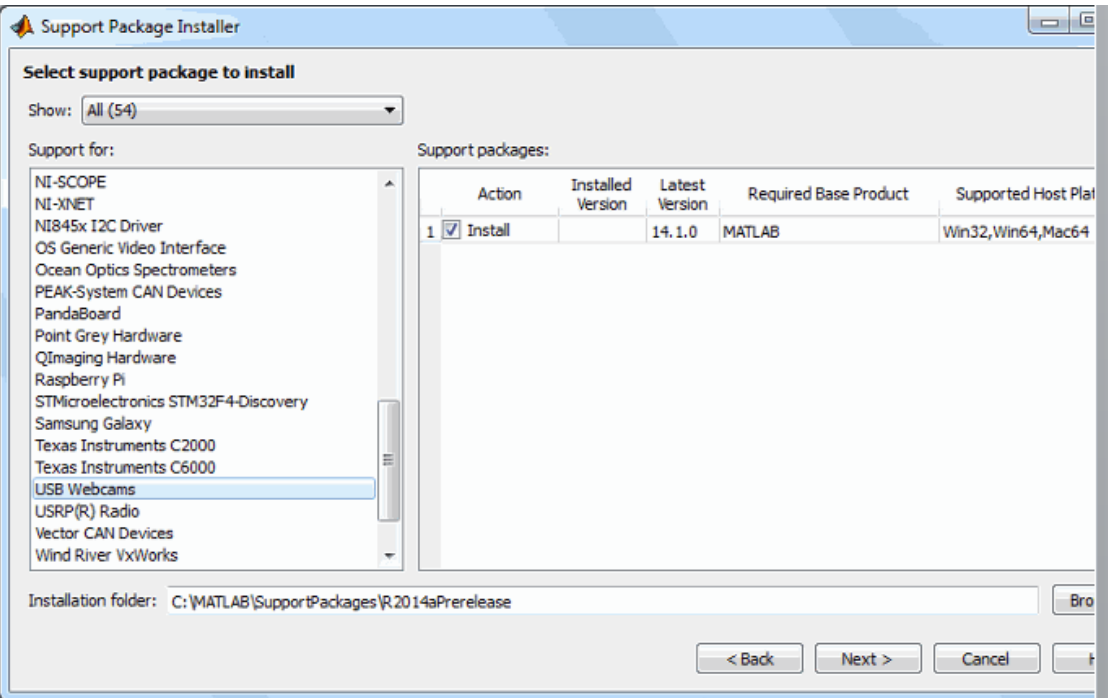

**Figure 19** Sélectionnez Webcams USB dans la liste.

Acceptez ou modifiez le dossier d'installation, puis cliquez sur Suivant.

Remarque: Vous devez disposer de privilèges d'écriture pour le dossier d'installation.

**4.** Si vous êtes invité à vous connecter à votre compte MathWorks®, cliquez sur Connexion pour continuer.

**5.** Sur l'écran CONTRAT DE LICENCE MATHWORKS AUXILIAIRE LOGICIEL, sélectionne J'accepte case à cocher, puis cliquez sur Suivant.

**6.** Sur l'écran d'installation de confirmation, Support Package Installer confirme que vous installez le Support Package pour MATLAB Webcams USB, et énumère l'emplacement d'installation. Confirmez votre choix, puis cliquez sur Installer.

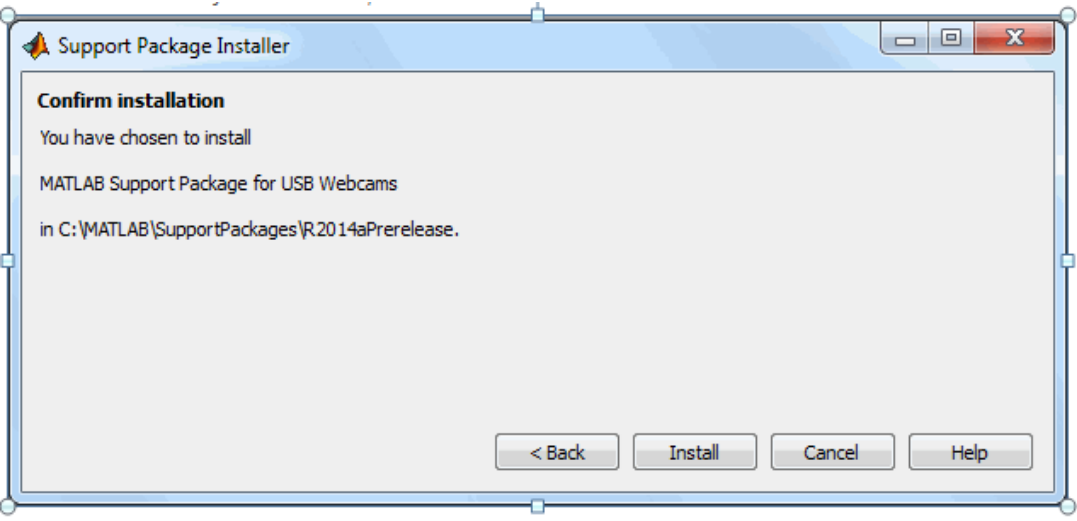

**Figure 20** Confirmations d'installation.

Support Package d'installation affiche une barre de progression pendant le téléchargement et installe le package de support Webcam.

**7.** Une fois l'installation terminée, vous verrez un message de confirmation sur le Support Package Installer Installation / mise à jour écran complet. Cliquez sur Terminer pour fermer le Support Package Installer.

**8.** Si vous avez sélectionné des exemples de package de support option Afficher (recommandé), Aide affiche l'exemple.

**9.** Vous devez redémarrer votre ordinateur pour terminer l'installation. Cliquez sur OK et puis redémarrez votre ordinateur.

[1] A. Lalita "La biométrie et son usage par l'état'' Division des sciences et de la technologie le 11 septembre 2006.

[2] Commission Technique de Sécurité Physique."Technique de contrôle d'accès par biométrie".

[3] C. Christian ''les méthodes scientifiques d'identification des personnes à partir de données biométriques et les techniques de mise en œuvre" rapport, office parlementaire d'évaluation des choix scientifiques et technologique, 2003

[4] https://www.cnil.fr/fr/biometrie-des-dispositifs-sensibles-soumis-autorisation-dela-cnil, Biométrie : des dispositifs sensibles soumis à autorisation de la CNIL, (Avril 2011)

[5] Anil, K. Jain, P. Flynn, A. Ross, Handbook of Biometrics (July 2007)

[6] S. Boudjellal. Détection et identification d'individus par méthode biométrique. Thèse de doctorat. Université Mouloud Maameri de Tizi Ouzou.

[7] Cours du module segmentation d'image.

[8] https://www.ideteck.com/tecknology//biométrics.jsp.

[9] R. Boumaza,"Cours de Traitement d'images", EMP, 1999.

[10] R. Cyril, "prévision de température par réseaux neuronaux". dossier 2003-204 Lycée Victor Hugo Besançon.

[11] C. Touzet " les réseaux de neurones artificiels, introduction au connexionnisme", cours, exercices et travaux pratiques, Juillet 1992

[12] H. Abdi "les réseaux de neurones", livre, collection sciences et technologies de la connaissance 269

[13] C. L. Giles ''Méthodes d'authentification vocale d'utilisateurs dans les systèmes informatique'' thème d'ingénieur C.N.A.M. en informatique, centre régional associe de Strasbourg, 2000.

[14] Reda Jourani, «Reconnaissance de visage», Université Mohammed V-Agdal de Rabat, 2006.

[15] K.Beghdad bey "Techniques de classification d'Empreintes Digitales" mémoire présenté pour l'obtention du diplôme de magister, Filière: Robotique, Automatique et Informatique Industrielle, option Informatique Industrielle. Ecole Militaire Polytechnique, EMP, 2003

[16] http://vismod.media.mit.edu/vismod/demos/facerec.

[18] Cours "Introduction aux réseaux de neurones" Master 2005-2006

[19] Fedias Meriem, «L'apport de la couleur à la vérification d'identité à l'aide d'images de visage», Université Mohamed Kheider de Biskra, 2007.

[20] Loubna BEDOUI «Authentification de visages par la methode d'analyse discriminante linéaire de Fischer» Université Mohamed Kheider de Biskra -Ingénieur d'état en Automatique, 2008.

[21] Ouamane Abdelmalik et Mehdaoui Abdelghaffar, «identification et authentification des visages en biométrie», Mémoire de Fin d'Etudes, en vue de la préparation du diplôme: INGENIEUR, Département de Génie Electrique, Université Mohamed Keider Biskra, 2009.

[22] Olivier Delalleau, «Extraction hiérarchique de caractéristiques pour l'apprentissage à partir de données complexes en haute dimension», Examen Prédoctoral, 2008.

[23] Achour AbdErrazak et Hachani Samia, « Reconnaissance biométrique par la méthode ICA », Université Mohamed Kheider de Biskra -Ingénieur d'état en électronique, 2010.

[24] AISSAOUI Azzedine et DJOUAMA Ala Eddine, «Détection de visage par la méthode SVM», Mémoire de Fin d'Etudes, en vue de la préparation du diplôme: MASTER, Département de Génie Electrique, Université Mohamed Khider Biskra, 2011.

[25] Belahcene Mébarka, «Analyse de texture par ACP»; Magister électricité industrie; Université de Batna; Octobre 1994

[26] «Xièmes rencontres de la Société francophone de classification», Bordeaux, France, 2004.

[27] Adjout Mohamed et Benaissa Abdelhak, «Fusion de la DCT-PCA et la DCT-LDA appliquée à la reconnaissance de visages», Institut National de formation en Informatique (I.N.I) Oued-smar Alger, 2007.

[28] Mébarka Belahcene, AbdElMalik Ouamane, Mohamed Boumehrez et AbdElHamid Benakcha, «Authentification de visages par les transformations de Hough et Gabor associées à EFM et SVM pour la classification», Intelligence artificielle, Université MUNDIAPOLIS Casablanca, 2011.

[29] Lorenzo Torresani et Kuang C. Lee. « Large margin component analysis », Advances in Neural Information Processing Systems 19, pages 1385–1392.MIT Press, Cambridge, MA, 2007.

[30] Alexis Mignon et Frédéric Jurie «Reconnaissance de visages : une méthode originale combinant analyse discriminante logistique et distance sur graphe», GREYC– CNRS ENSICAEN, Université de Caen.

[31] Alismail Mohamed Raouf et Ourchani NorElhouda, «Fuion multimodale des scores pour la reconnaissance des personnes», Mémoire de Fin d'Etudes, en vue de la préparation du diplôme: MASTER, Département de Génie Electrique, Université Mohamed Khider Biskra, 2011.

[32] Bedra Salim et Mansoura Nabil, « Identification et authentification du visage en biométrie », Université Mohamed Khider BISKRA, 2008

[33] http://www.grappa.univ-lille3.fr/ftp/reports/courspartie1.ps.gz

[34] S.Zhang, M.Turk, Eigenfaces. Scholarpedia, vol.3, no 9, p. 4244, (2008).

[35]DUFFNER, Stefan et GARCIA, Christophe. Face recognition using non-linear image reconstruction. In: Advanced Video and Signal Based Surveillance. AVSS2007. IEEE Conference on. IEEE, 2007. p. 459-464.(2007)

[36]C.YEON, Jo. Face Detection using LBP features. Final Project Report, vol. 77.( 2008)

[37]CHADHA, R.Aman , VAIDYA, P. Pallavi., et M.ROJA,. Mani. Face recognition using discrete cosine transform for global and local features. In: Recent Advancements in Electrical, Electronics and Control Engineering (ICONRAEeCE), 2011 International Conference on. IEEE. p. 502-505 (2011).

[38]http://ophtasurf.free.fr/vue/biometrie.htm

[39] http://solutions.journaldunet.com/0410/041005\_biometriques.shtml